4-Day Hands-on Workshop on:

# **Python for Scientific Computing** and **TensorFlow for Artificial Intelligence**

## By Dr Stephen Lynch NATIONAL TEACHING FELLOW FIMA SFHEA

**Inventor of BINARY OSCILLATOR COMPUTING** Author of PYTHON™, MATLAB®, MAPLE™ AND MATHEMATICA® BOOKS **STEM Ambassador, Public Engagement Champion and Speaker for Schools** 

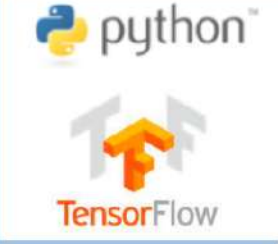

[s.lynch@mmu.ac.uk](mailto:s.lynch@mmu.ac.uk)

<https://www.mmu.ac.uk/computing-and-maths/staff/profile/dr-stephen-lynch>

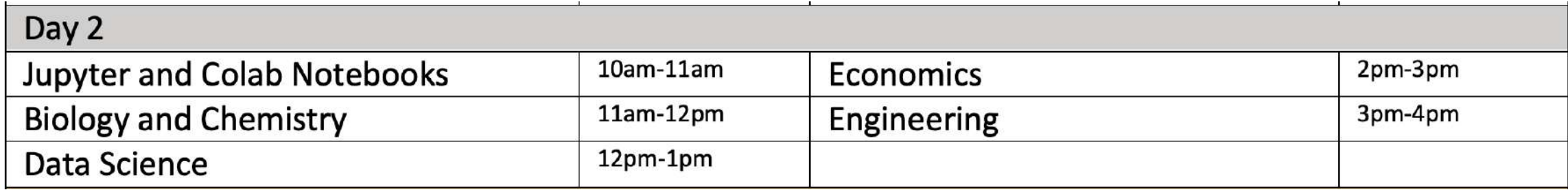

Download all files from GitHub:

<https://github.com/proflynch/CRC-Press/>

Solutions to the Exercises in Section 2:

[https://drstephenlynch.github.io/webpages/Solutions\\_Section\\_2.html](https://drstephenlynch.github.io/webpages/Solutions_Section_2.html)

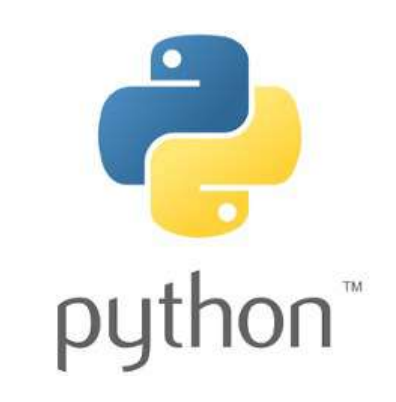

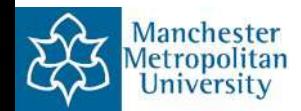

#### Anaconda: Launch a Jupyter Notebook: Start Session 1

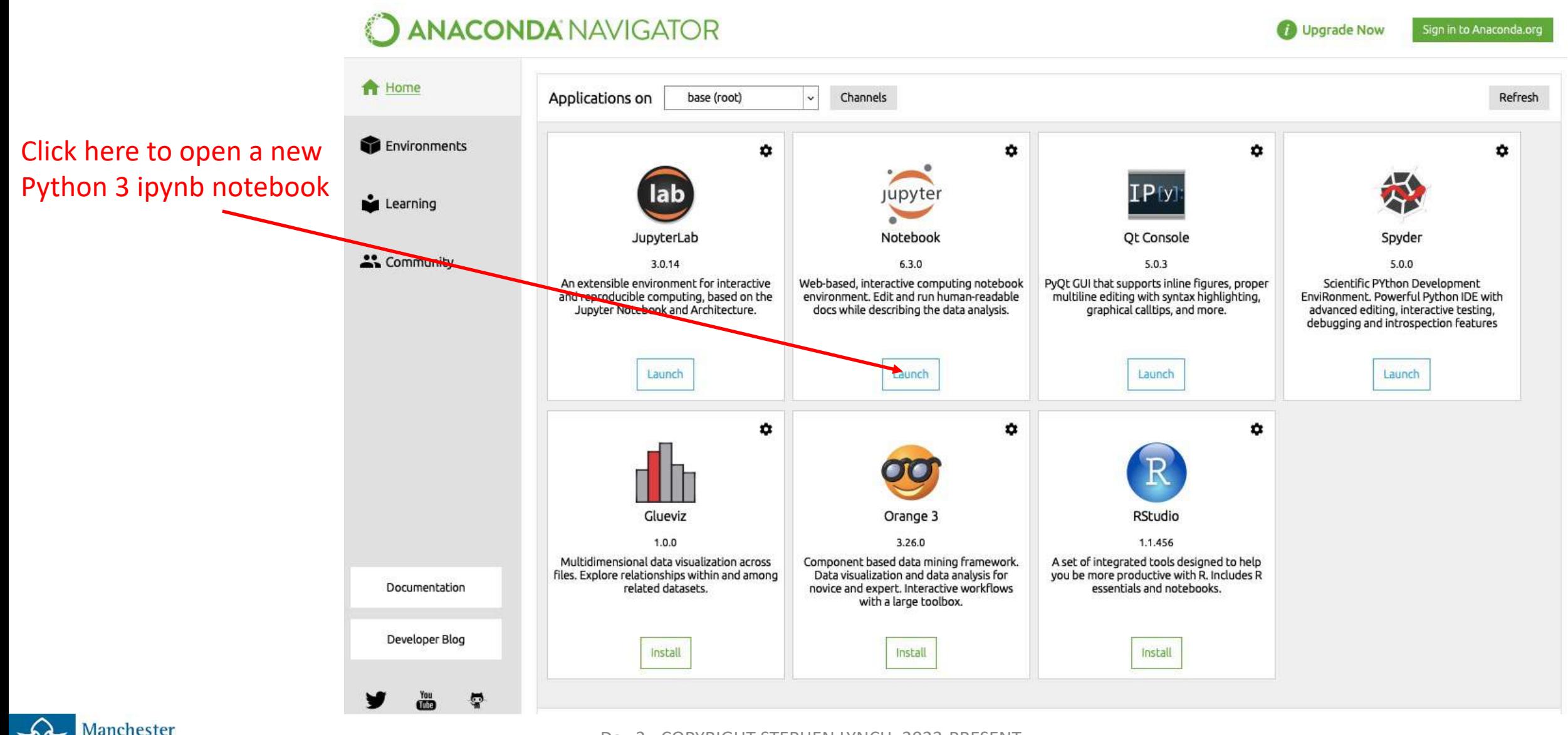

Manchester etropolitan University

#### Anaconda: Launch a Jupyter Notebook

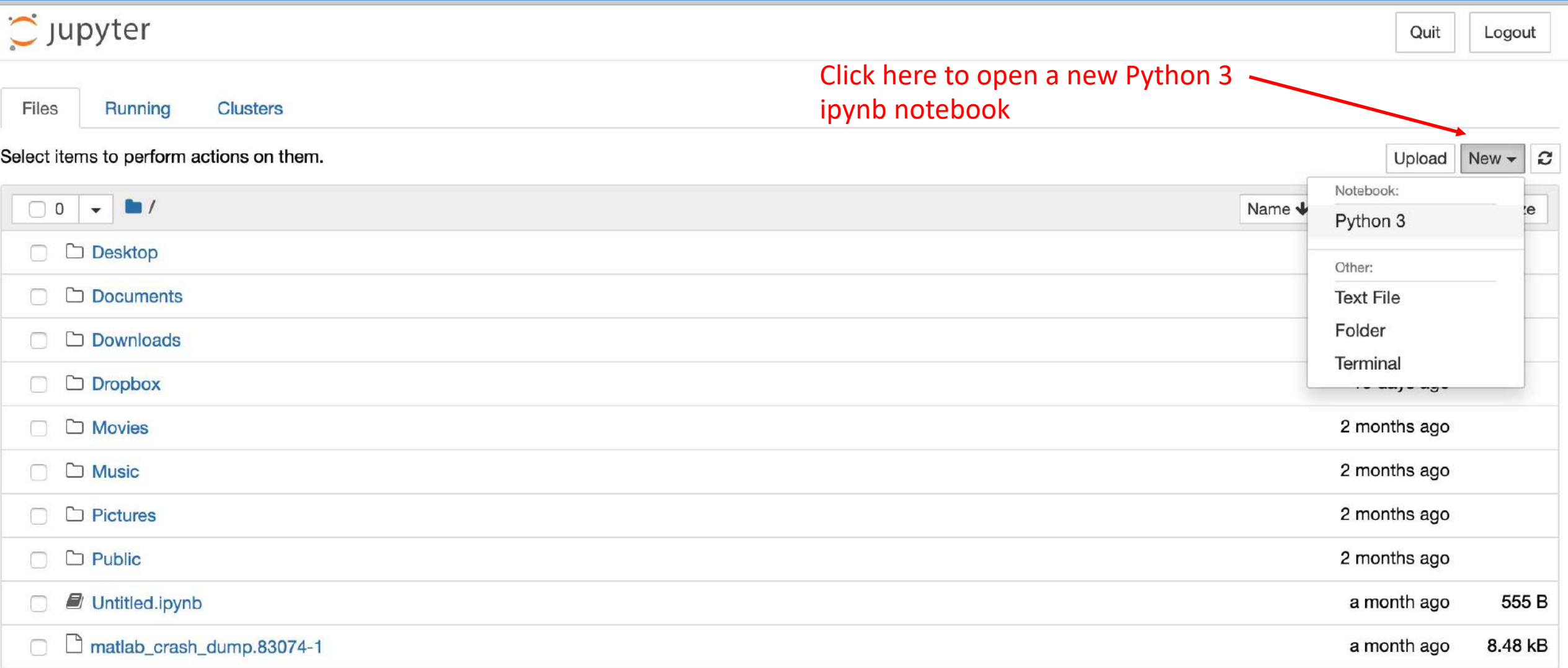

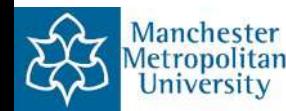

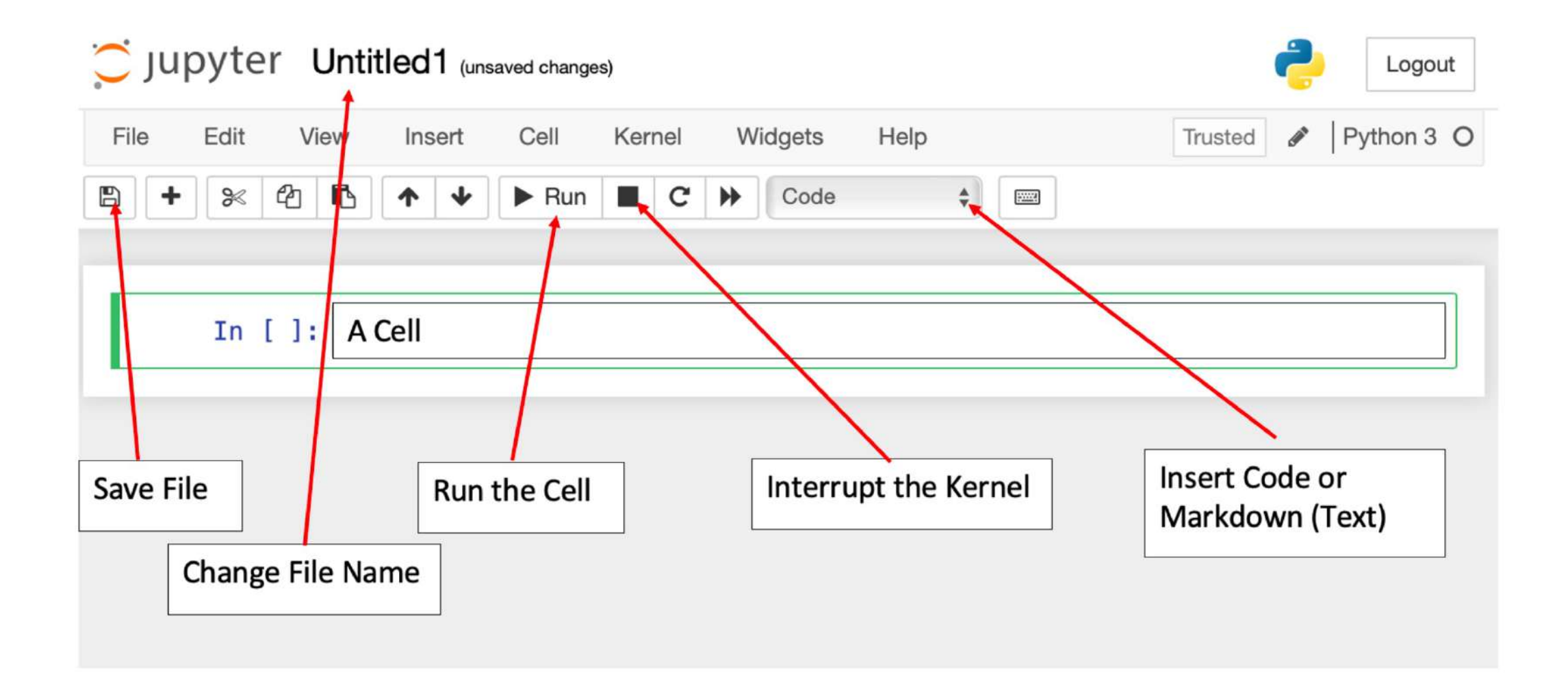

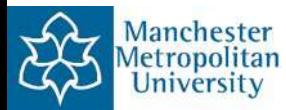

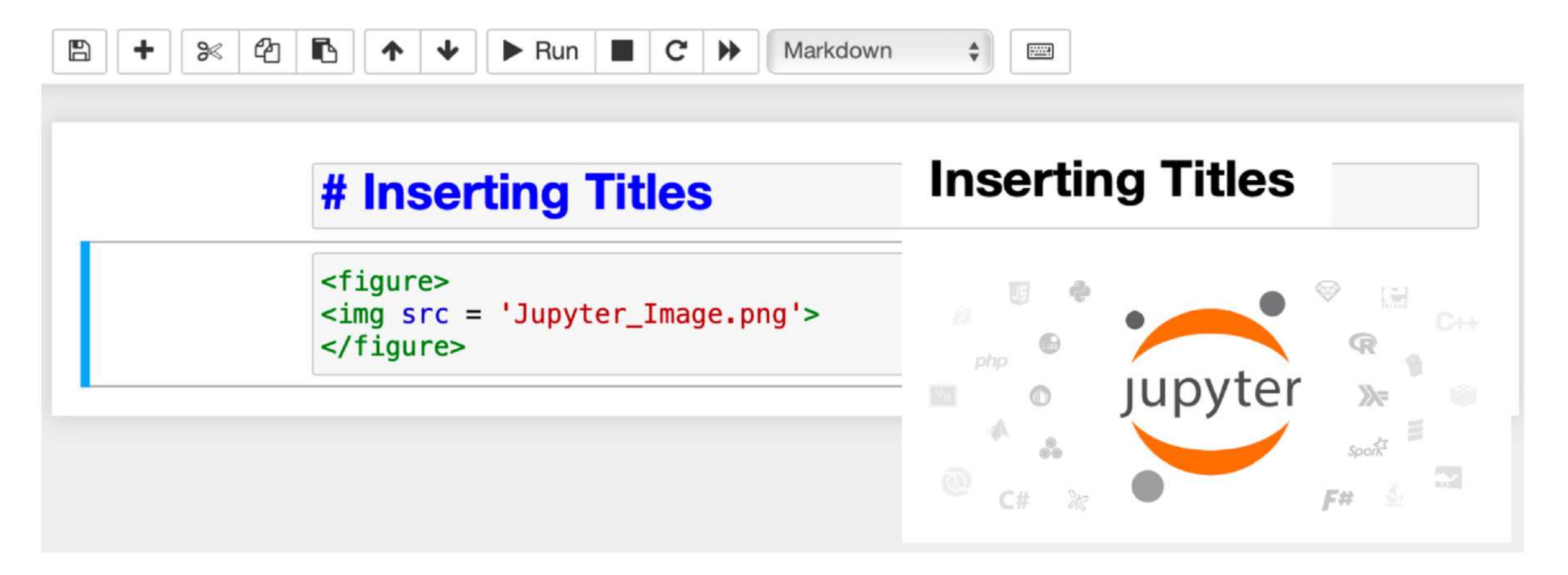

You can **File** > **Download as** > Notebook (.pynb) or Webpage (.html) Save (ipynb) file in a folder with figure and **Open** using Jupyter.

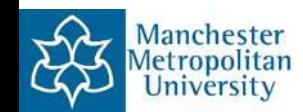

#### Simple Programming with Jupyter Notebooks (Solving ODEs)

Solve the 1st order ODE: Solve the 1st order ODE:  $\frac{dx}{dt}$  +x=1\$  $\frac{dx}{dt} + x = 1$ Solve the 2nd order ODE: Solve the 2nd order ODE:  $\frac{d^2y}{dt^2}$  + frac{dy}{dt}+y=e^t\$  $\frac{d^2y}{dt^2} + \frac{dy}{dt} + y = e^t$ 

```
In [1]: # Solve the 1st order ODE.
        from sympy import *t = symbols('t')x = symbols('x', cls = Function)
        ODE1 = Eq(x(t).diff(t), 1 - x(t)) # dx/dt=1-x.
        soll = dsolve(ODE1, x(t))print(sol1)
```
 $Eq(x(t), C1*exp(-t) + 1)$ 

[https://oeis.org/wiki/List\\_of\\_LaTeX\\_mathematical\\_symbols](https://oeis.org/wiki/List_of_LaTeX_mathematical_symbols)

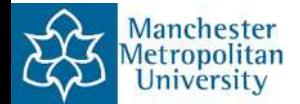

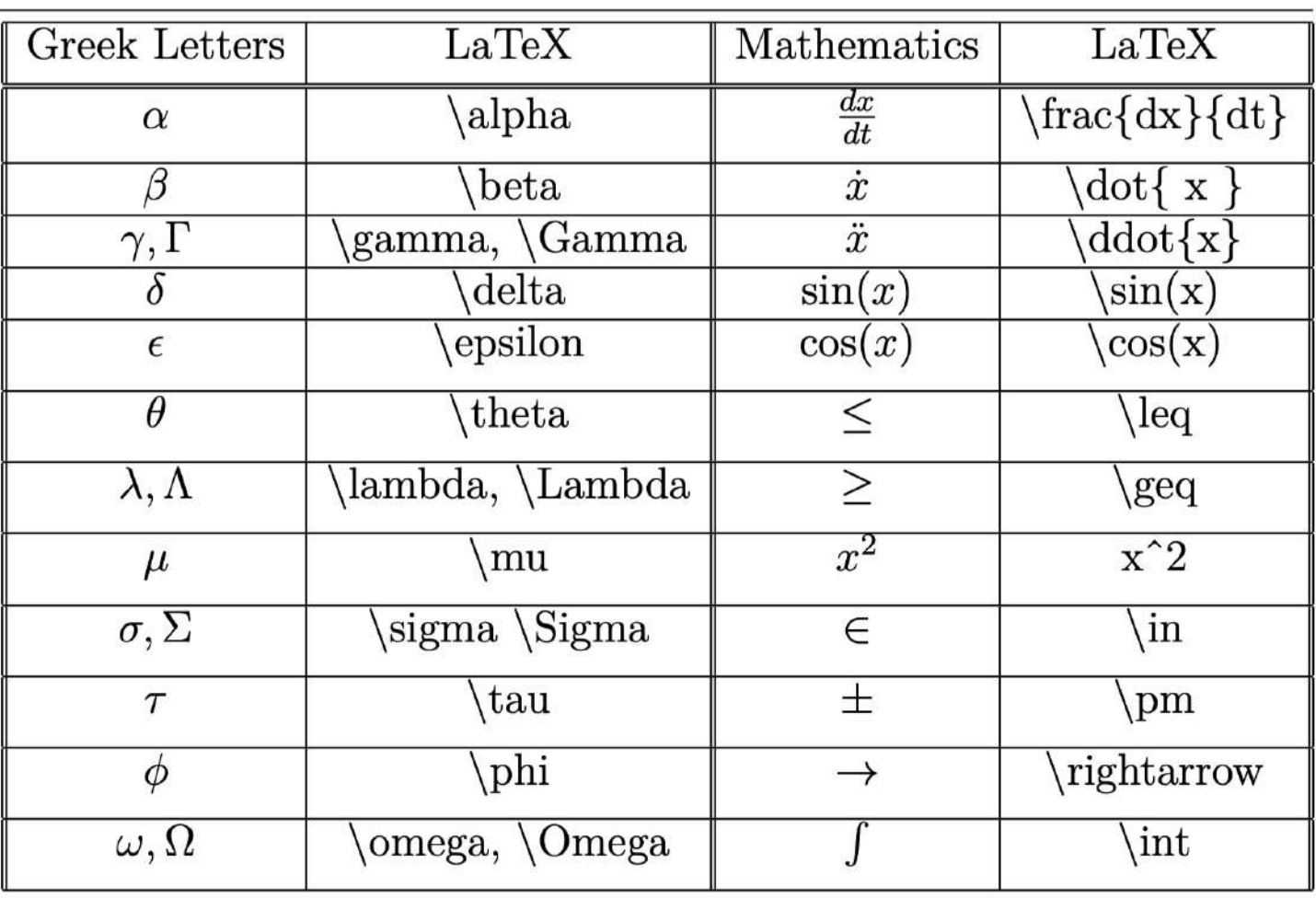

Table 3.1 Table of popular LaTeX symbols for jupyter Notebooks.

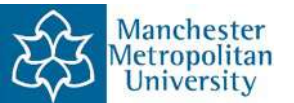

#### Google Colaboratory

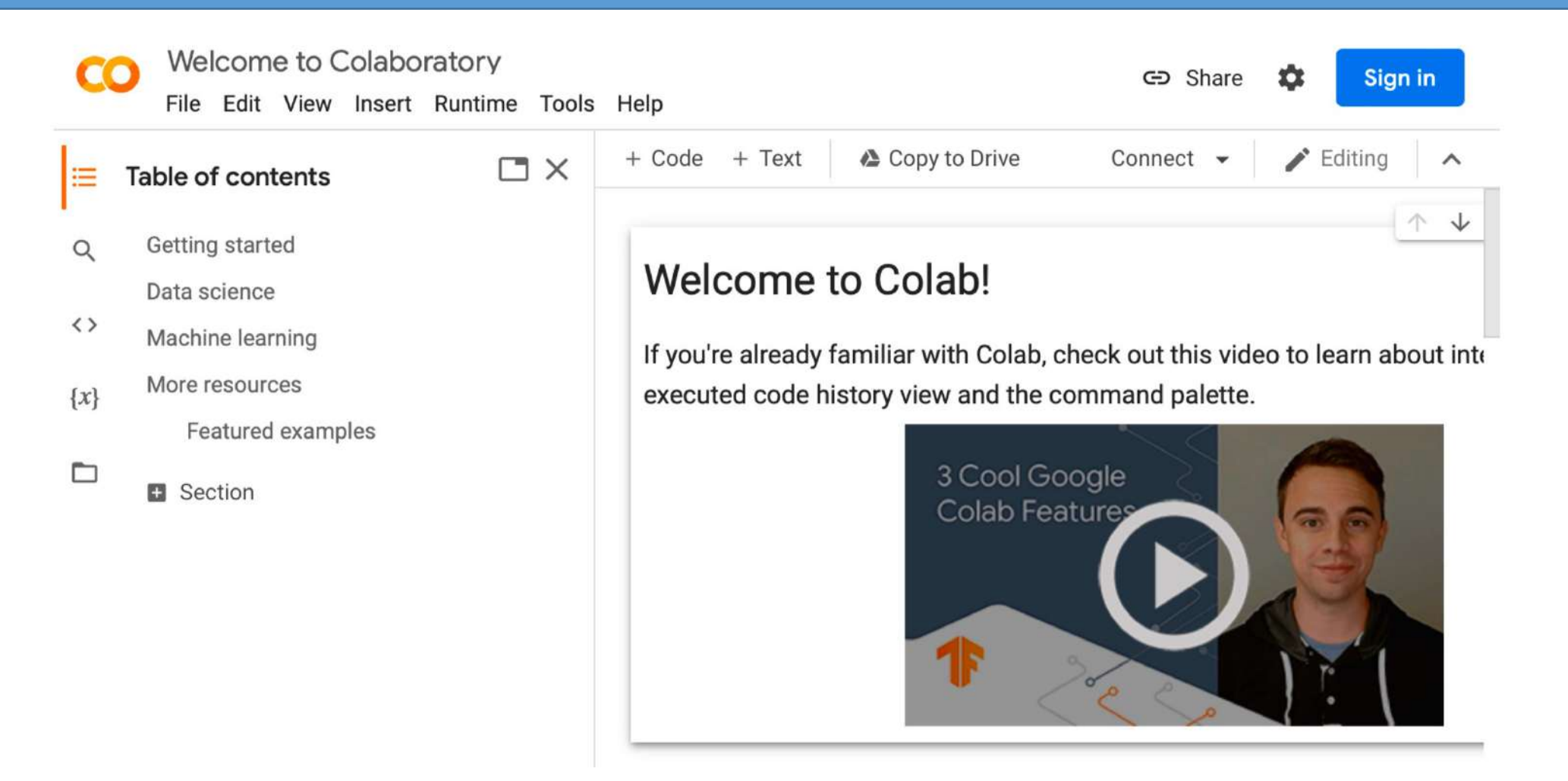

<https://colab.research.google.com/>

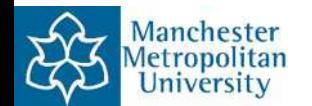

#### Google Colaboratory

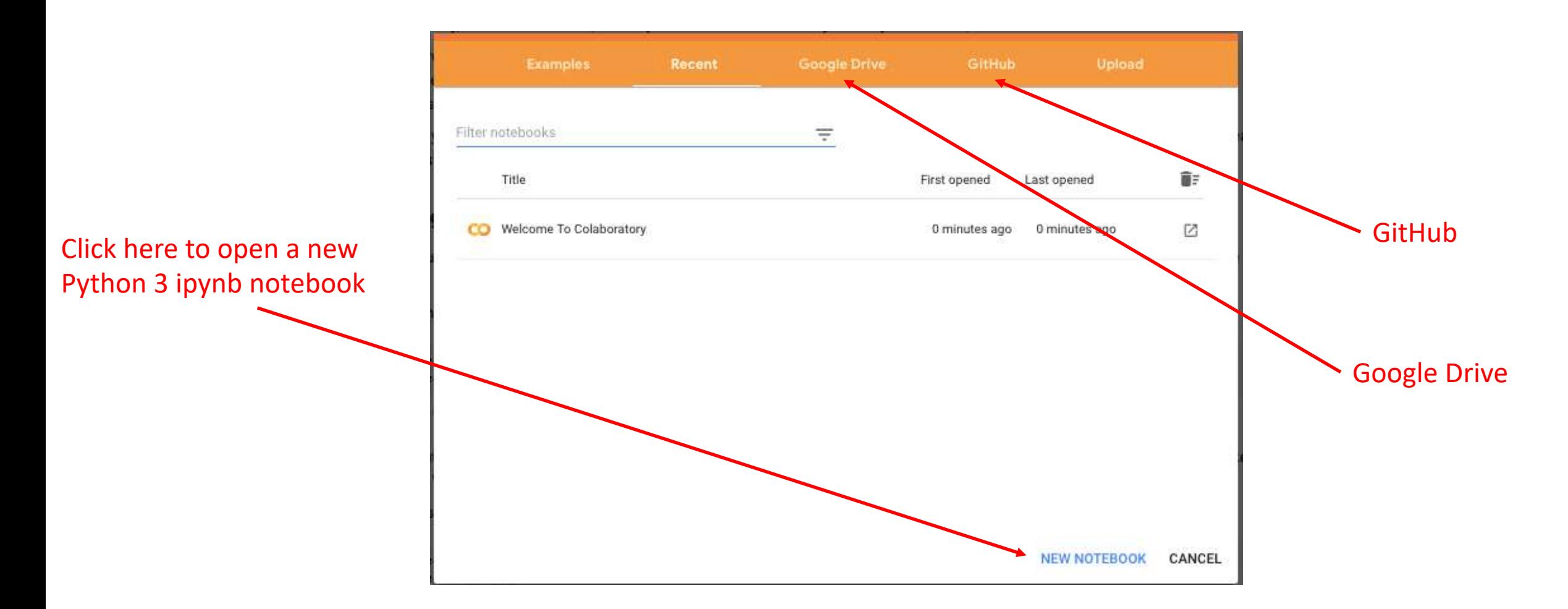

<https://colab.research.google.com/>

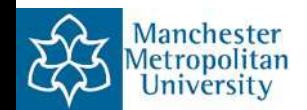

#### Google Colab: Untitled0.ipynb Notebook

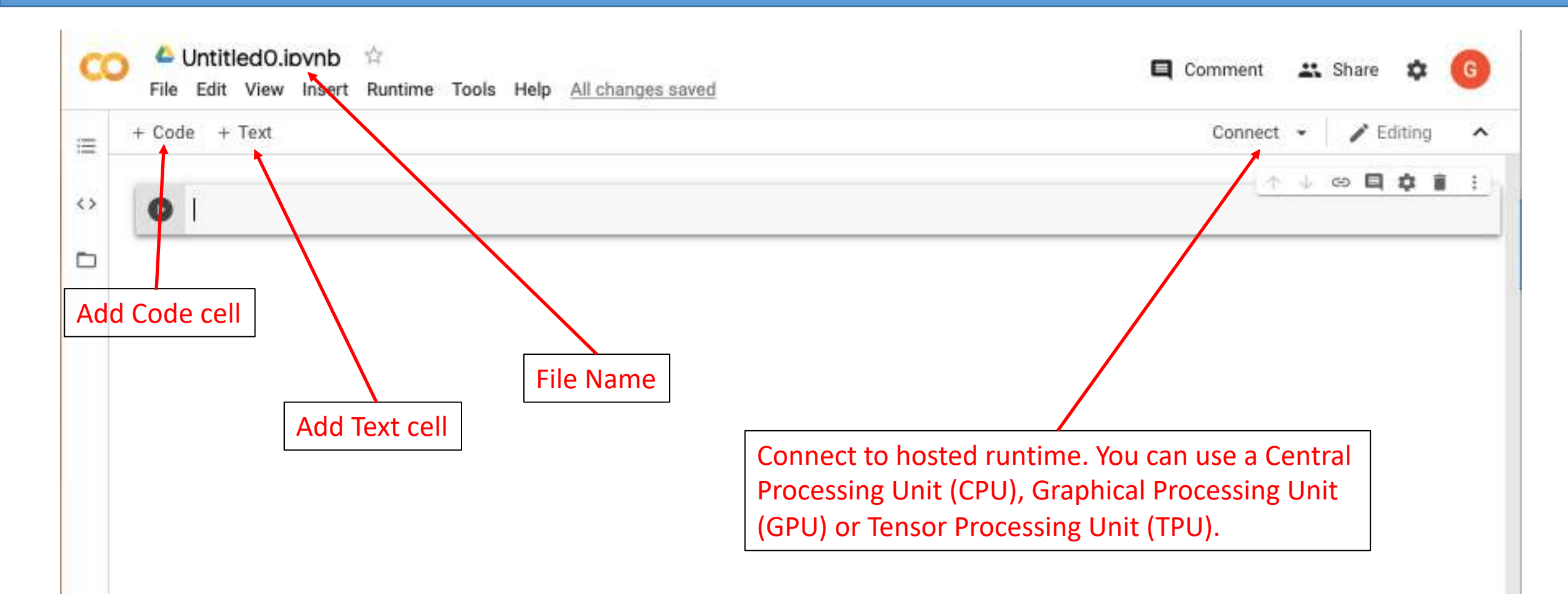

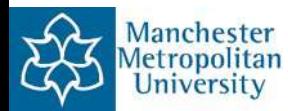

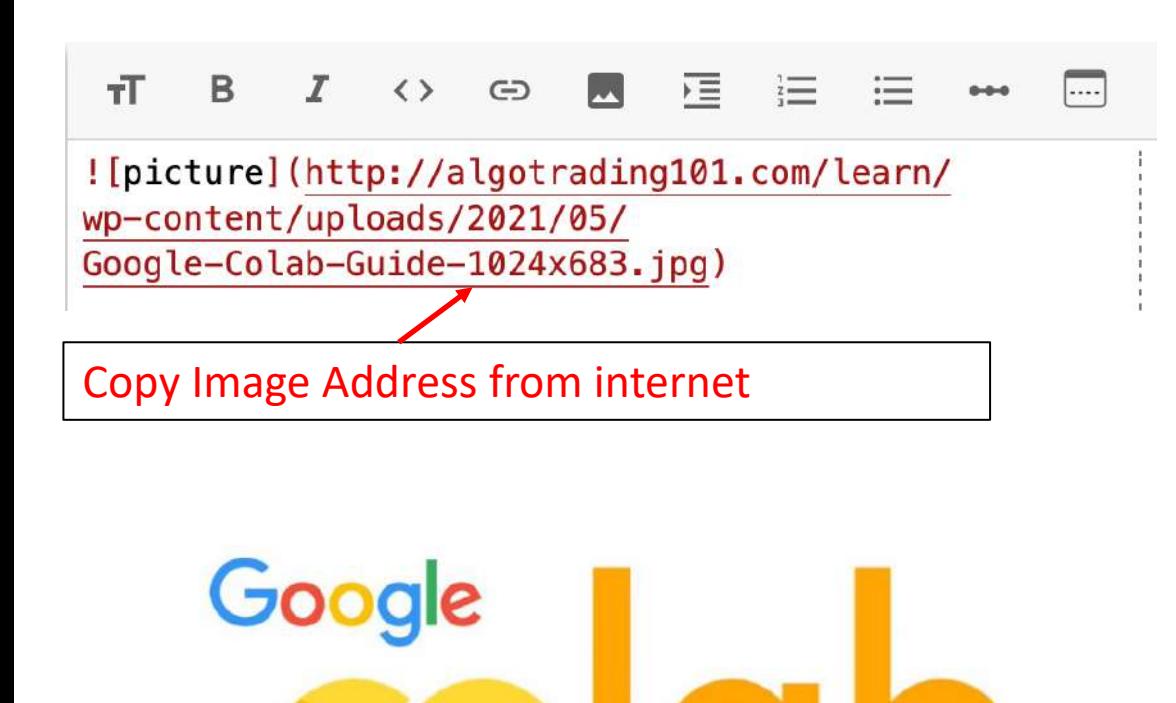

Loading a figure from the Web:Loading a figure from your computer:

from google.colab import files  $\lceil 1 \rceil$ ne from IPython.display import Image

 $\text{hipped} = \text{files.upload}()$ 

Choose Files no files selected

Cancel upload

Image('Voltage-Time Plot.png', width = 300)

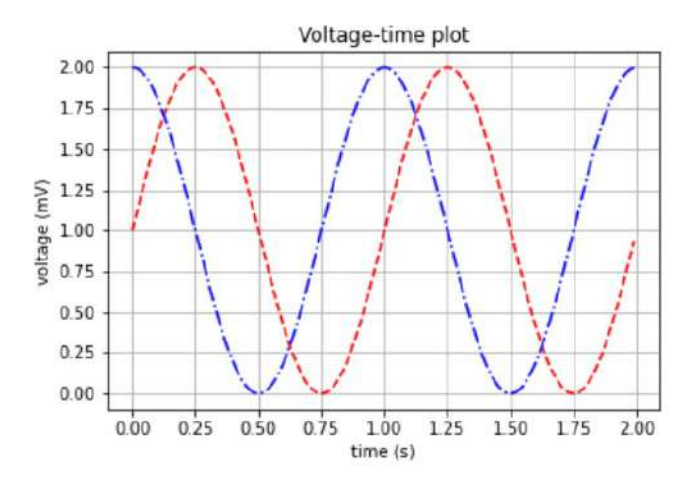

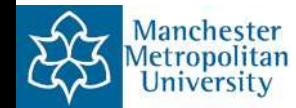

```
Animation in Google Colab
```
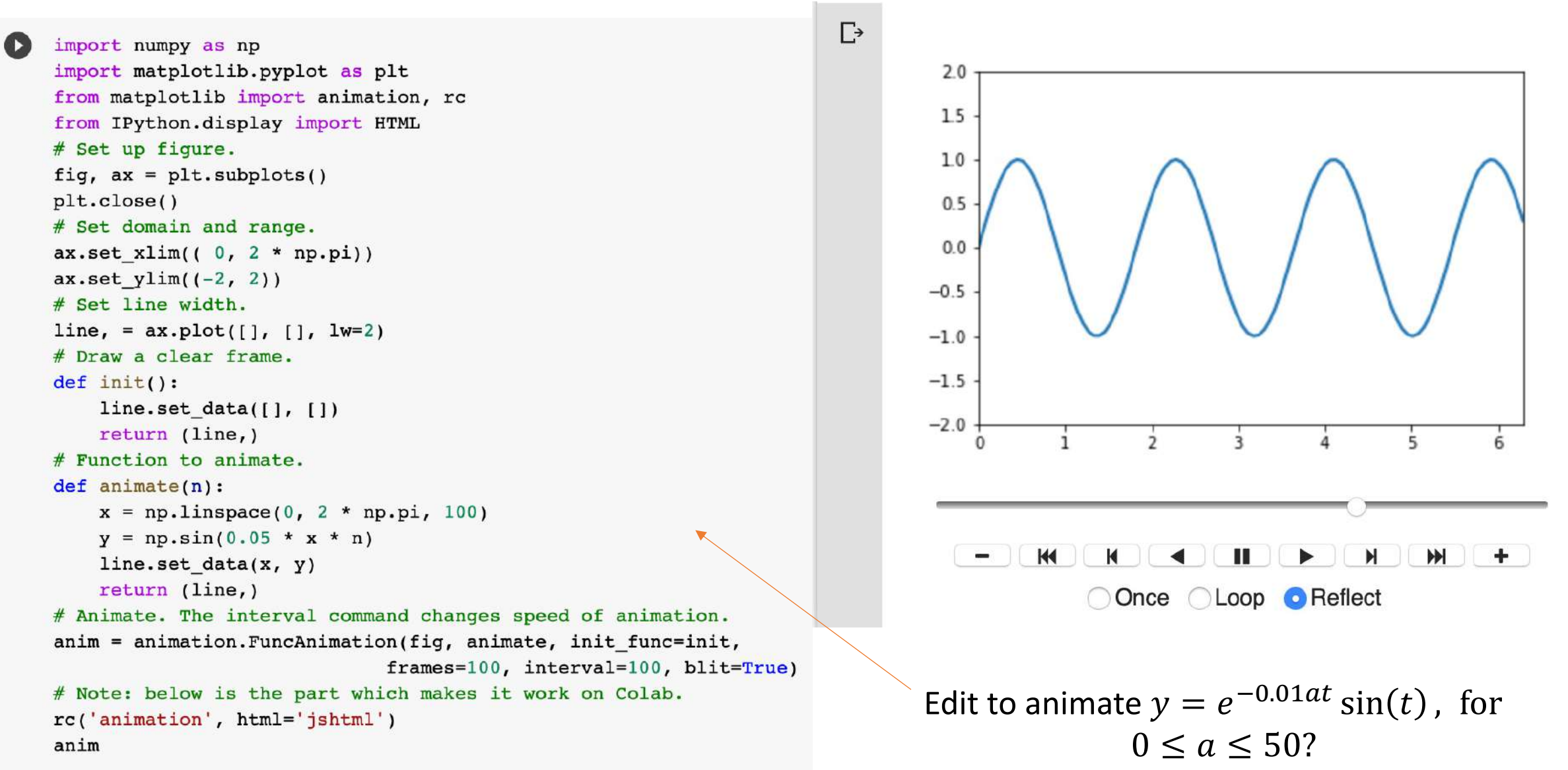

**lanchester** Jniversity

#### Interactive Plots in Google Colab

 $\bullet$ 

```
# Interactive plots with Python.
from __future___ import print_function
from ipywidgets import interact, interactive, fixed, interact_manual
import ipywidgets as widgets
%matplotlib inline
from ipywidgets import interactive
import matplotlib.pyplot as plt
import numpy as np
def f(A, B, C, D):
    plt.figure(2)
    x = np. linspace(-10, 10, num=1000)
    plt.plot(x, A * np.sin(B * (x + C)) + D)plt.ylim(-5, 5)plt.show()interactive_plot = interactive(f, A=(0, 2.0), B = (0, 2 * np.pi), \
                               C = (0, 2 * np, pi), D = (-3, 3, 0.5)output = interactive\_plot{.children[-1]}output. layout. height = '350px'interactive_plot
```
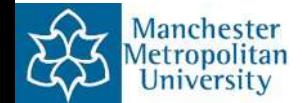

#### Interactive Plots in Google Colab: End Session 1

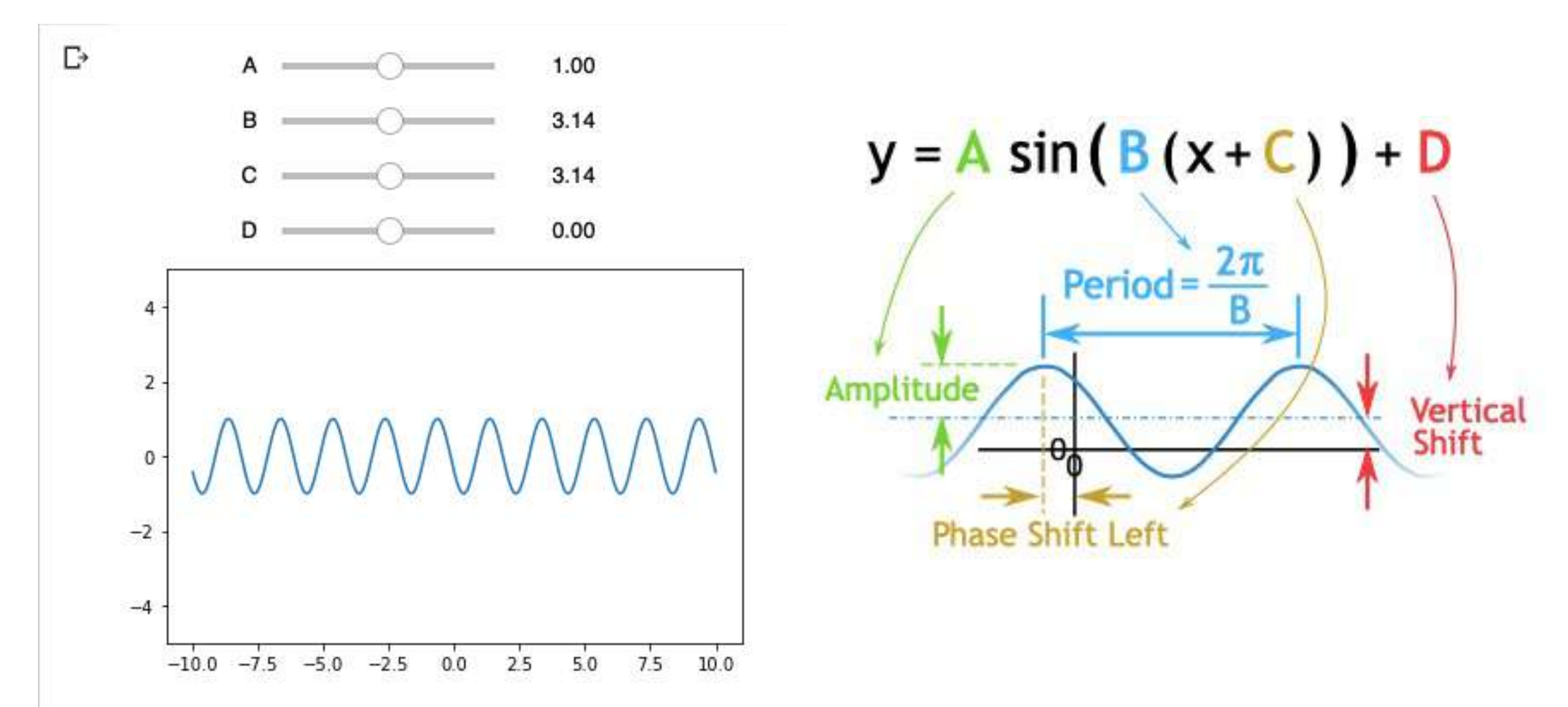

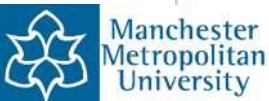

```
x_{n+1} = \mu x_n (1 - x_n), x_n is population and \mu is a parameter.
```

```
# Program 6a.py: Iteration of the logistic map function.
import numpy as np
import matplotlib.pyplot as plt
mu, x = 4, 0.2
                            # For case (iv).
                            # Initially, 20% of the tank is full.
xs = [0.2]for i in range(50):
  x = mu * x * (1 - x)xs = np.append(xs, x)#print(x)# Print the x values if you like.
plt.plot(xs)
plt.xlabel("n")
plt.ylabel("$x_n$")
plt.show()
```
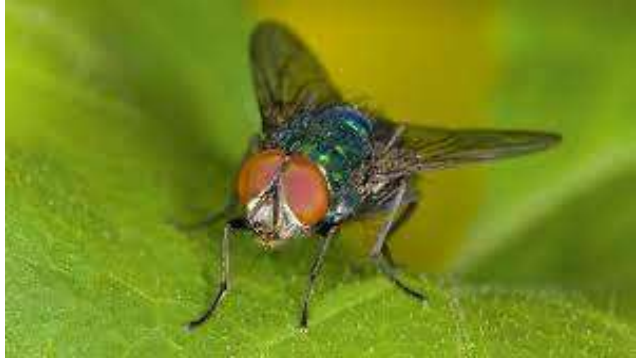

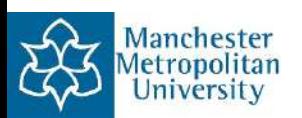

#### Biology: The Logistic Map

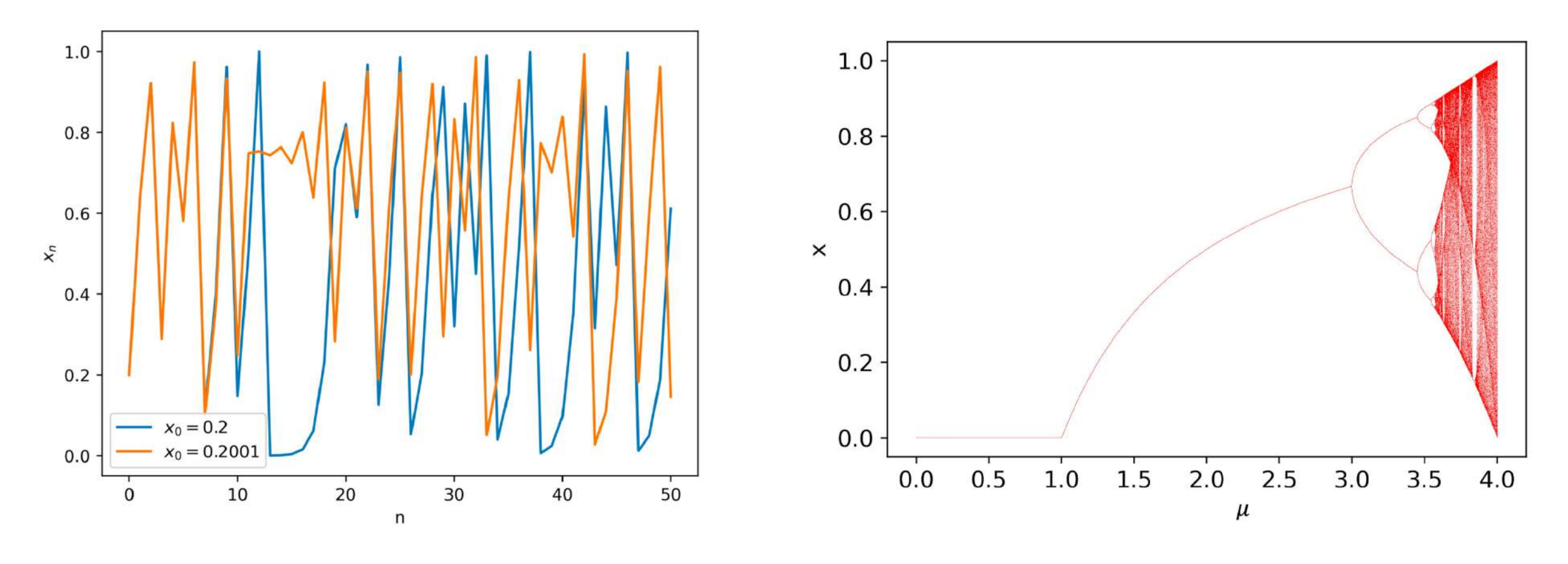

Figure: Sensitivity to initial conditions: chaos. **Figure: Bifurcation diagram.** 

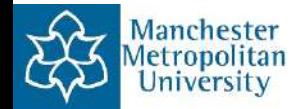

#### Interacting Species in the UK

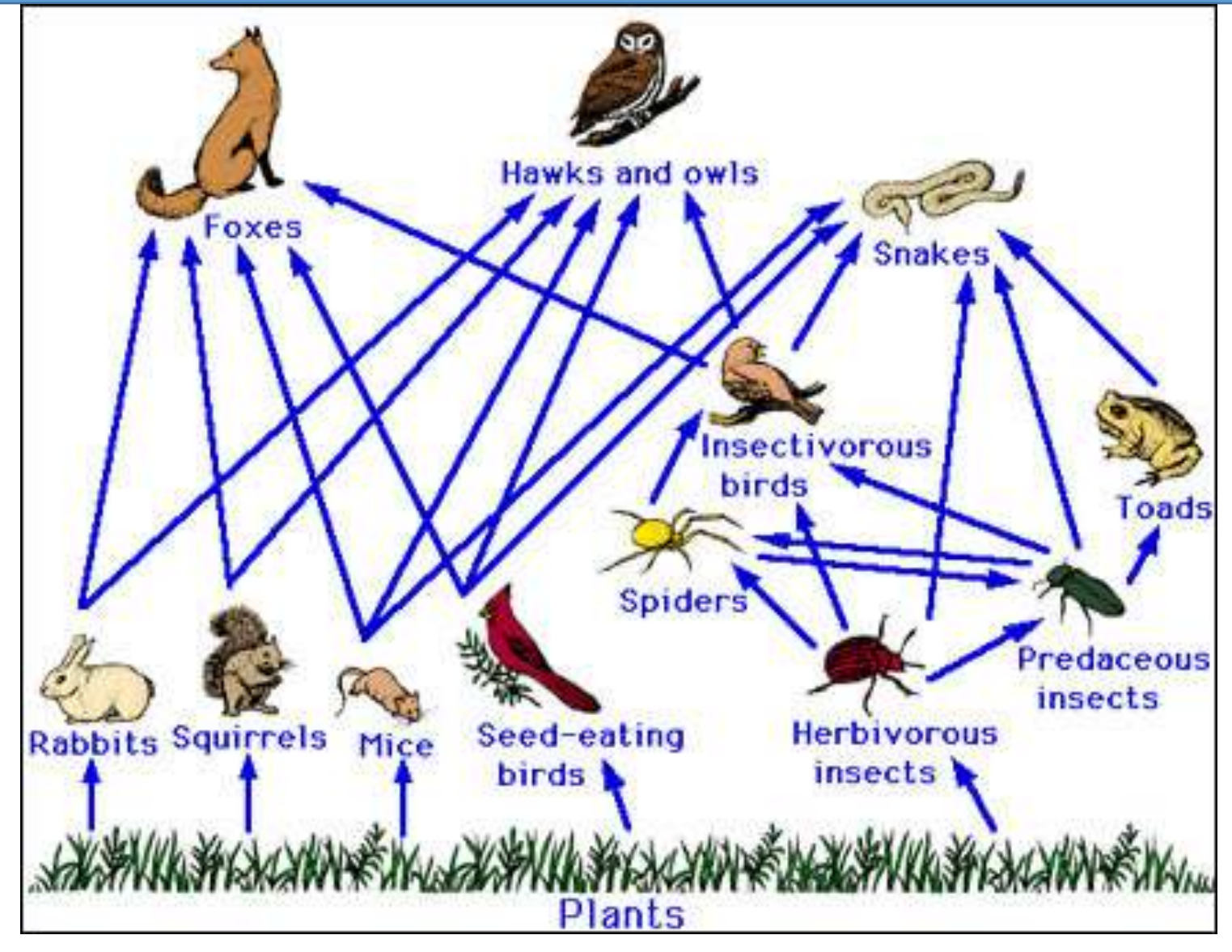

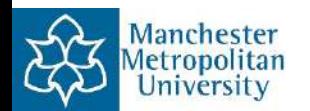

#### The Holling-Tanner Model: Predator-Prey

Consider the specific Holling–Tanner model

$$
\dot{x} = x\left(1 - \frac{x}{7}\right) - \frac{6xy}{(7+7x)}, \quad \dot{y} = 0.2y\left(1 - \frac{Ny}{x}\right)
$$

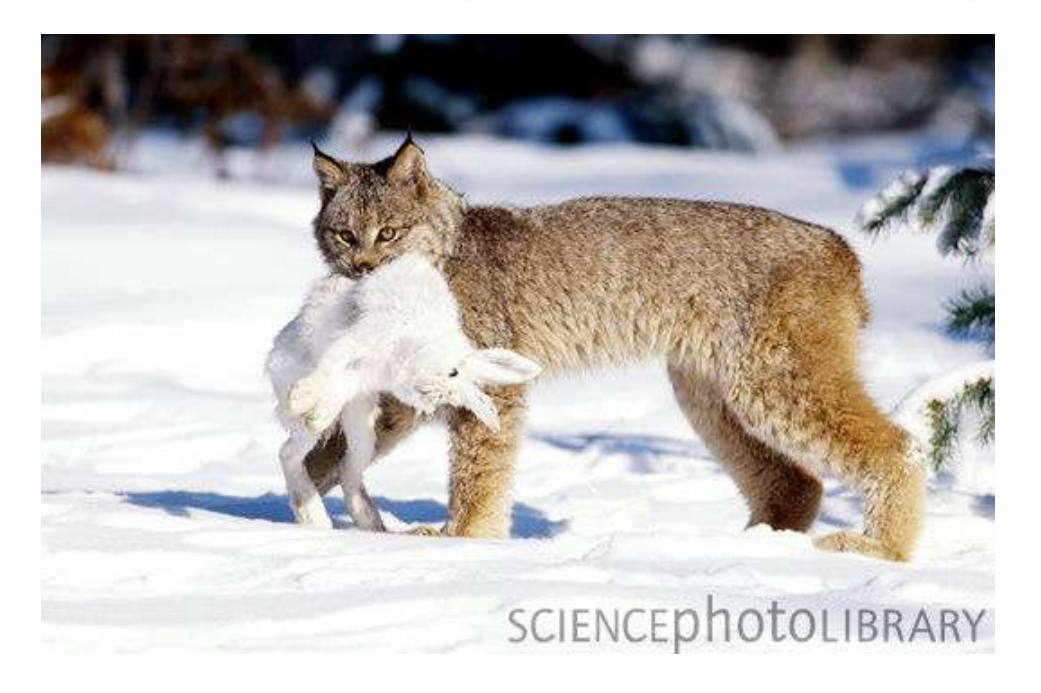

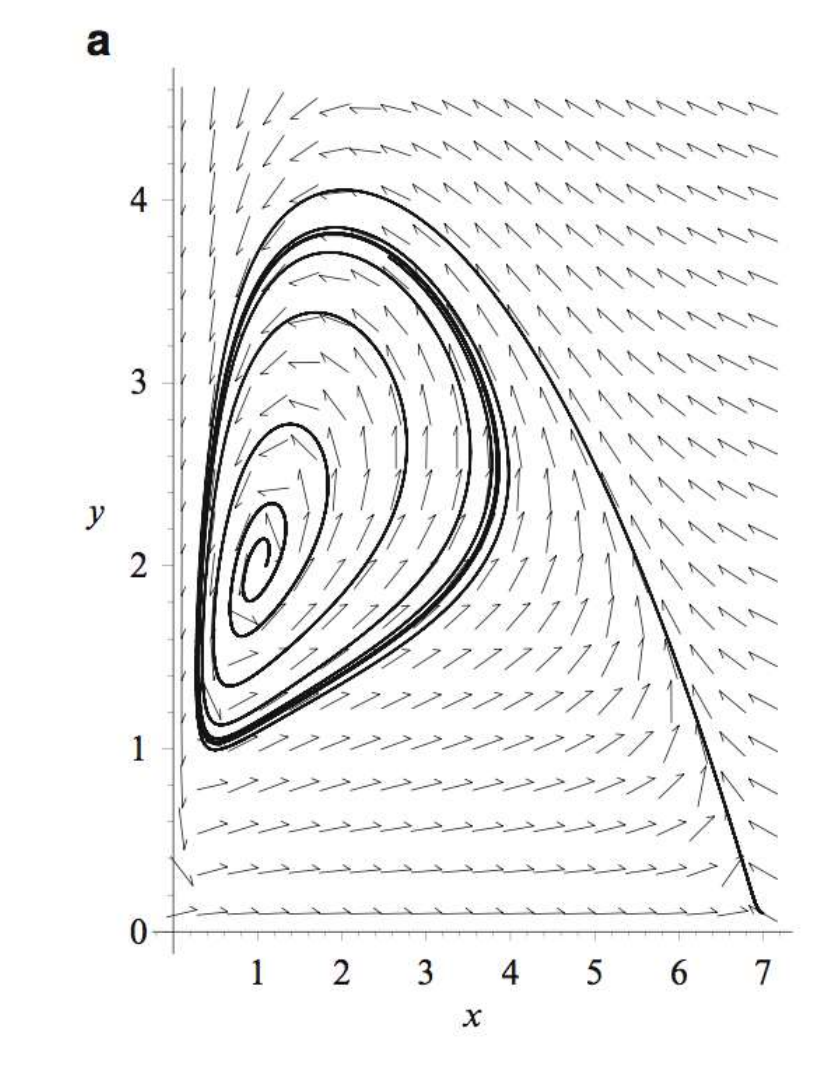

**Fig.** Predator-Prey: Lynx and snowshoe hare. **Fig.** A limit cycle of the Holling-Tanner Model

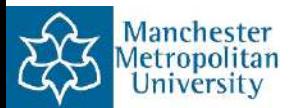

#### Modelling Epidemics with ODEs

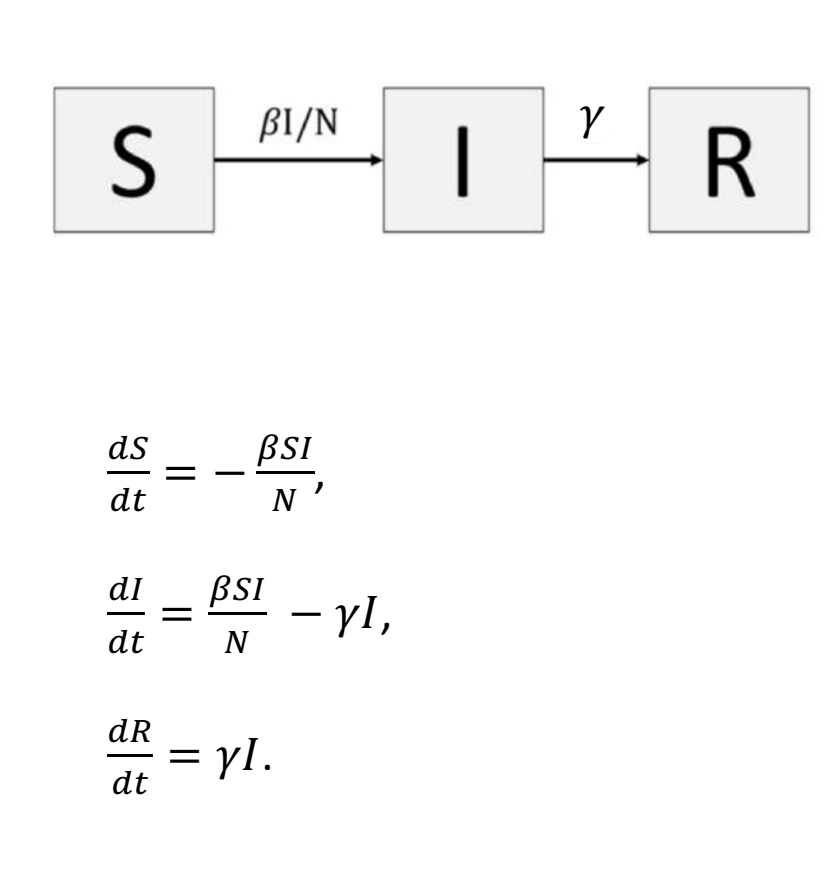

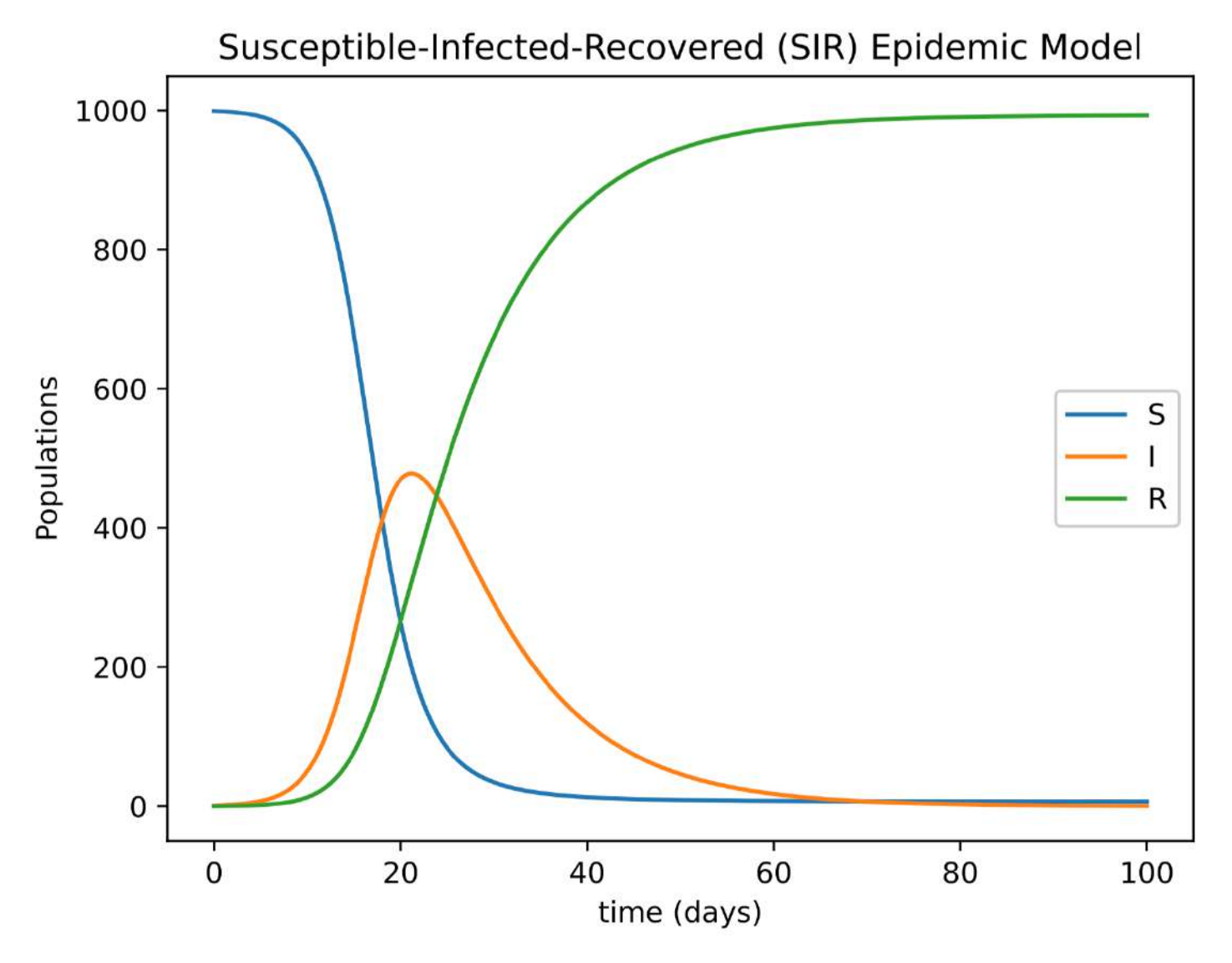

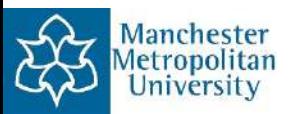

#### Modelling Epidemics with ODEs

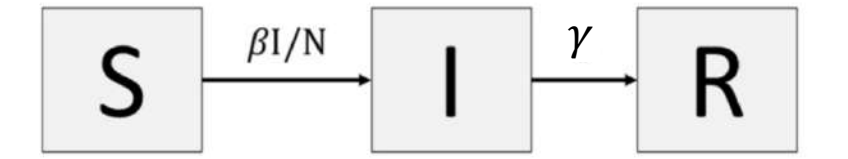

$$
\frac{dS}{dt} = -\frac{\beta SI}{N},
$$

$$
\frac{dI}{dt} = \frac{\beta SI}{N} - \gamma I,
$$

$$
\frac{dR}{dt} = \gamma I.
$$

# Program 6e.py: SIR Epidemic model. import numpy as np import matplotlib.pyplot as plt from scipy.integrate import odeint # Set the parameters. beta, gamma =  $0.5$ ,  $0.1$ SO, IO, RO,  $N = 999$ , 1, 0, 1000  $tmax$ , n = 100, 1000 def SIR\_Model(X, t, beta, gamma):  $S, I, R = X$  $dS = - \text{ beta} * S * I / N$  $dI = beta * S * I / N - gamma * I$  $dR = \text{gamma} * I$ return(dS, dI, dR)  $t = npu$ inspace(0, tmax, n)  $f = \text{odeint(SIR_Model}, (S0, I0, R0), t, args = (beta, gamma))$  $S, I, R = f.T$  $plt.figure(1)$ plt.xlabel("Time (days)") plt.ylabel("Populations") plt.title("Susceptible-Infected-Recovered (SIR) Epidemic Model")  $plt.plot(t, S, label = "S")$  $plt.plot(t, I, label = "I")$  $plt.plot(t, R, label = "R")$  $legend = plt.length(loc = "best")$ plt.show()

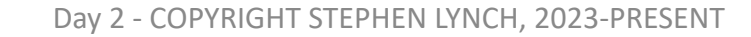

$$
\sum_{\text{Matrix-}\atop \text{University}}
$$

#### **Types of Muscle Contraction**

- Concentric contraction: Force is developed while the muscle is shortening
- Isometric contraction: Force is generated but the length  $\bullet$ of the muscle is unchanged
- Eccentric contraction: Force is generated while the  $\bullet$ muscle is lengthening

### **Structure of Muscle**

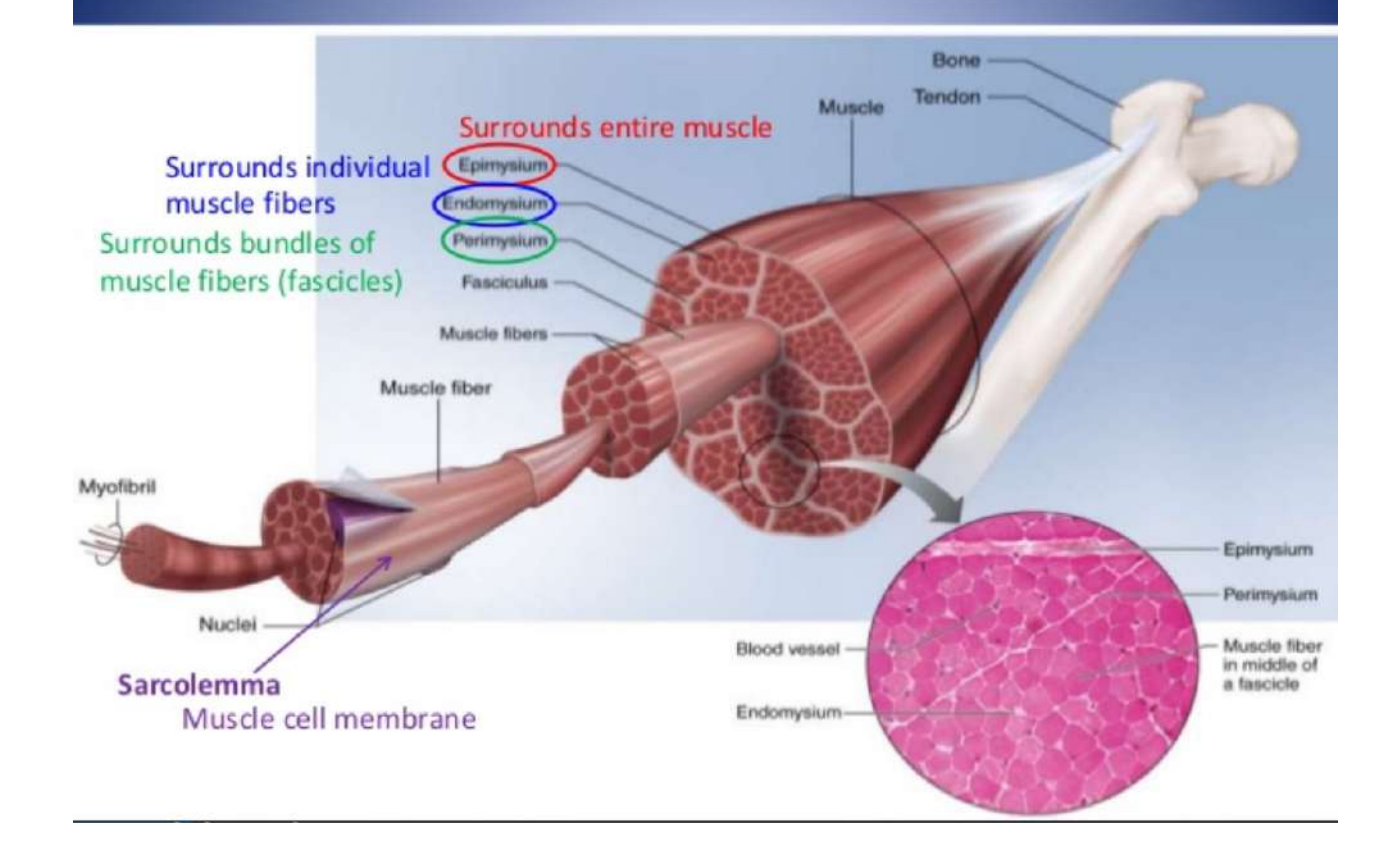

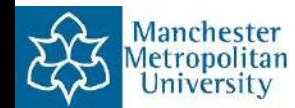

#### Muscle Model (Modelling with Springs and Dampers)

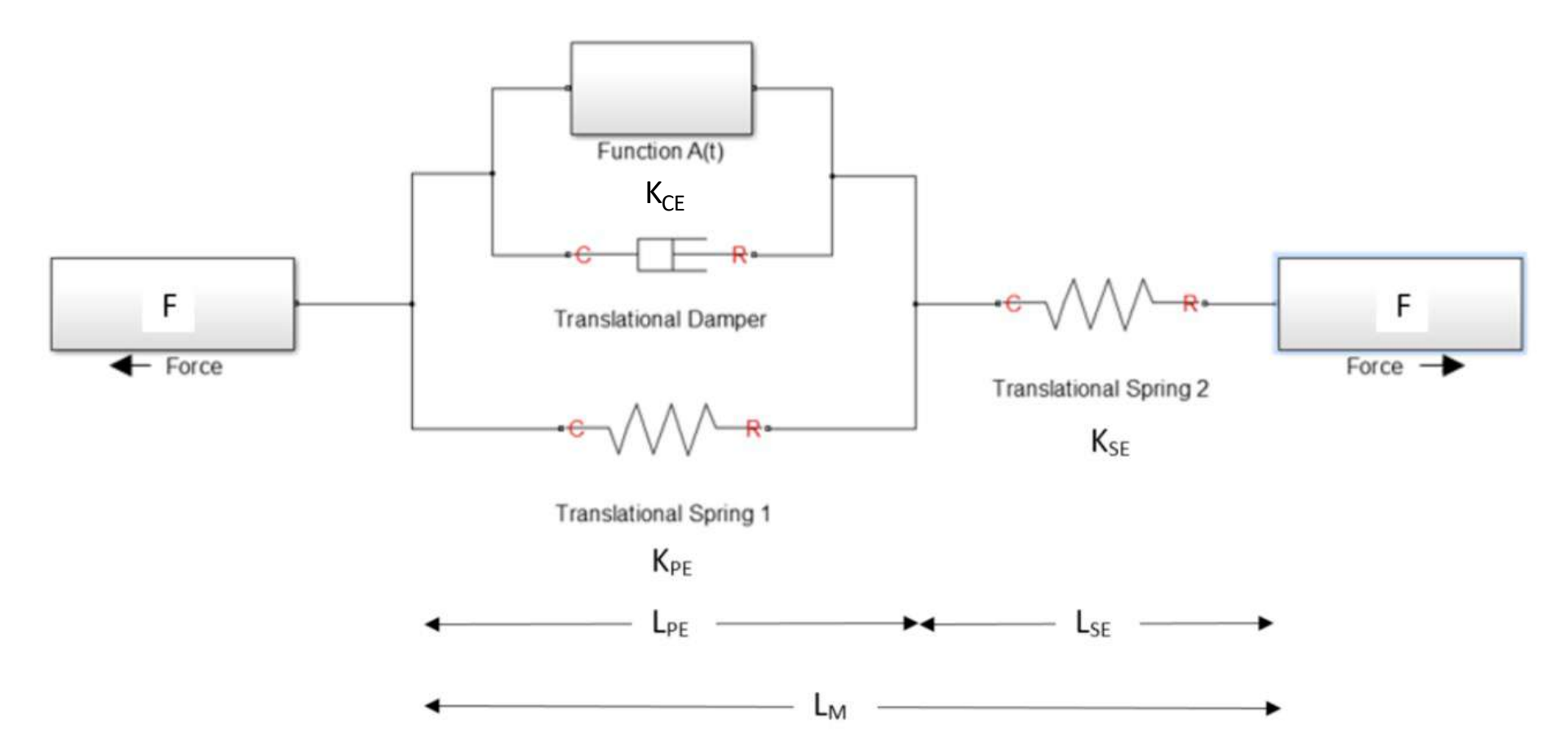

Fig. 18. A Simscape simulation of the Hill muscle model comprising of a series element (SE), a contractile element (CE) and a parallel element (PE).

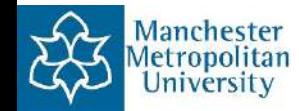

#### Muscle Model (Python Program of Hill Model)

```
29
     # Muscle Hill model.
                                                                         # Muscle model continued...
                                                                   30
\overline{2}import numpy as np
                                                                   31
                                                                         LSE = np{\text{}}zeros(1200).tolist()
      import matplotlib.pyplot as plt
 3
                                                                   32
                                                                         LCE = np{\cdot}zeros(1200) {\cdot}tolist()4
                                                                   33
                                                                         P = np{\text{}}zeros(1201){\text{}}:tolist()# From Hill's paper.
5
                                                                   34
6
      Length, a, b = 1200, 380 * 0.098, 0.325
                                                                   35
                                                                         # Hill's differential equations.
      P0 = a / 0.257= for i in range(1200):
                                                                   36
     vm = PQ * b / a8
                                                                   37
                                                                             LSE[i] = 0.3 * P[i] / alpha9alpha = P0 / 0.1LCE[i] = L[i] - LSE[i]38
10
     LSE0 = 0.339
                                                                             dt = t[i + 1] - t[i]k = a / 2511
                                                                   40
                                                                             dL = L[i + 1] - L[i]12
                                                                             dP = alpha * ((dL/dt) + b * ((P0 - P[i]) / (a + P[i]))) * dt41
     t = [0 + 0.01 * i for i in range(1201)]13
                                                      # Time42
                                                                             P[i + 1] = P[i] + dP14
                                                                   43
                                                                         P = np.array(P)15
     # Stretching, holding and contracting muscle.
                                                                   44
      A = [1.001 + 0.001 * i for i in range(100)]PP = (P0 / 100) * np.random.randn(1201) # Add some noise.
16
                                                      # Length A. 45
      B = [1.099 - 0.001 * i for i in range(100)]P = P + PP# Length B. 46
17
                                                                         P = P.\text{tolist}()C = np \cdot ones(100) \cdot tot(s)# Length C. 47
18
                                                                   48
19
     D = [0.999 - 0.001 * i for i in range(100)]plt.figure()
                                                                   49
20
      E = [0.901 + 0.001 * i for i in range(100)]plt.plot(L, P) # Plot length v Force.
                                                                   50
      F = np.ones(100).tolist()21
                                                                         plt.xlabel('Fraction of Muscle Length mm', fontsize = 15)
                                                                   51
22
     G = [1.001 + 0.001 * i for i in range(100)]52
                                                                         plt.ylabel('Force (5mN / mm^2$)', fontsize = 15)23
      H = [1.099 - 0.001 * i for i in range(100)]53
                                                                         plt.title params (labelsize = 15)
24
     HH = np.ones(100).tolist()J = [0.999 - 0.001 * i for i in range(100)]25
26
     K = [0.901 + 0.001 * i for i in range(100)]27
     KK = np.ones(101).tolist()28
      L = A+B+C+D+E+F+G+H+HH+J+K+KK
```
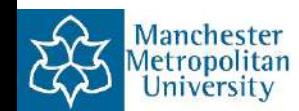

#### Muscle Model (Lengthening and Shortening)

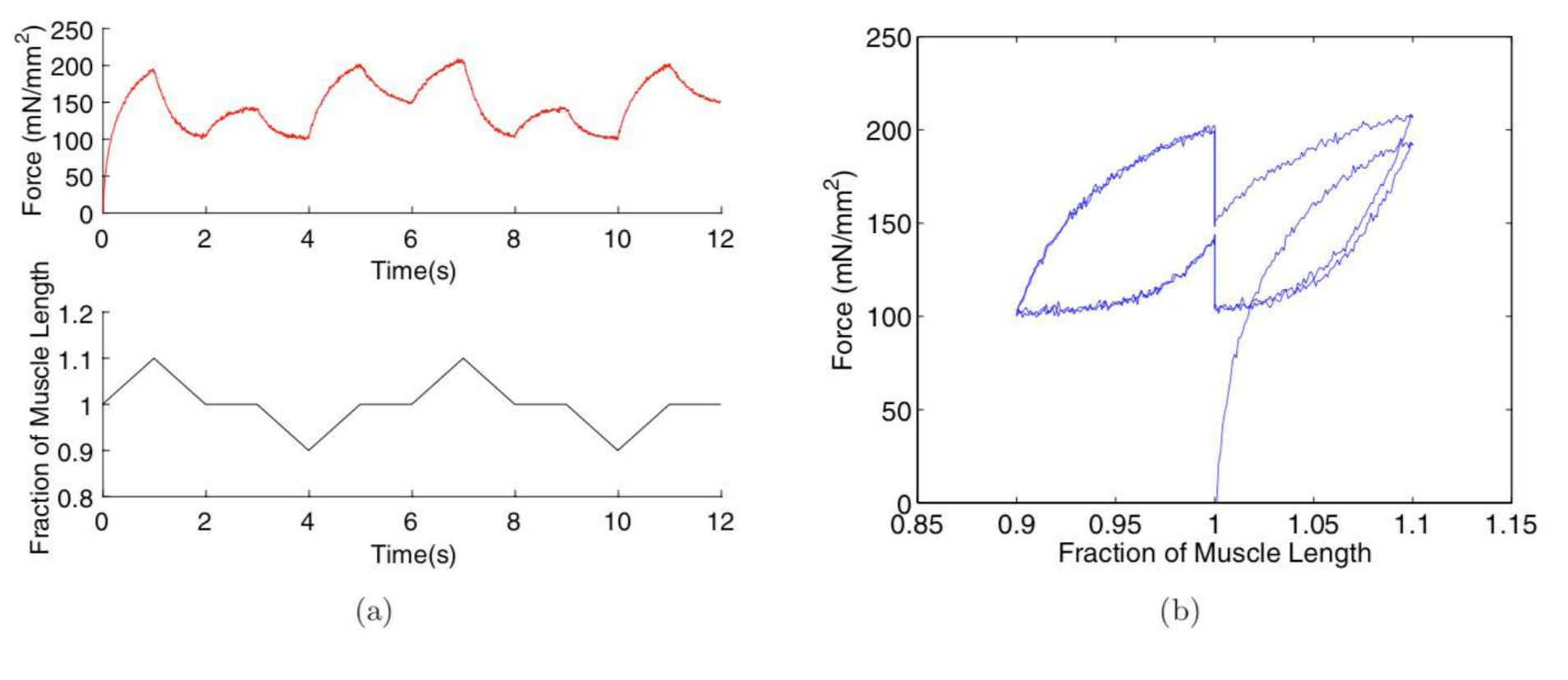

Lengthening and shortening with rests. Hysteresis curves from modelling.

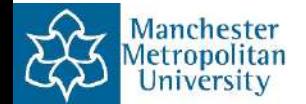

#### Muscle Mode

lanchester ropolitan Jniversity

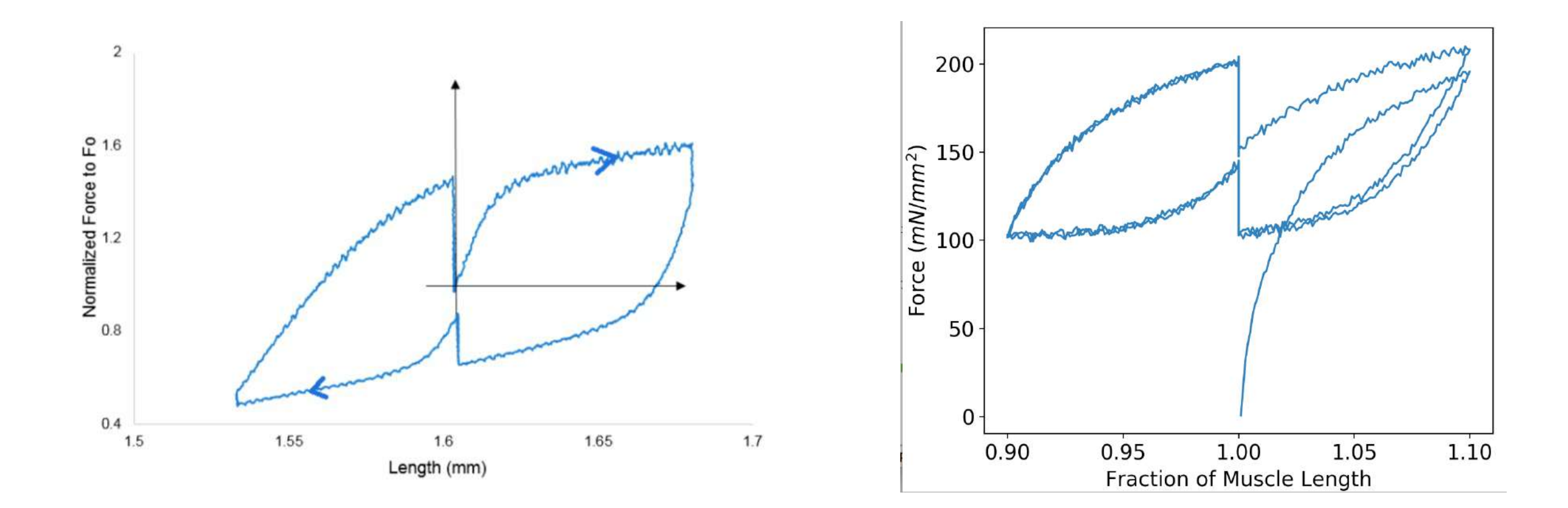

Hysteresis curves from experiment. Hysteresis curves from modelling.

Ramos J, **Lynch S**, Jones DA & Degens H (2017) Hysteresis in muscle (Feature Article), International Journal of Bifurcation and Chaos 27, 1730003, 1-16.

#### $x_1\text{KI} + x_2\text{KClO}_3 + x_3\text{HCl} \rightleftharpoons x_4\text{I}_2 + x_5\text{H}_2\text{O} + x_6\text{KCl},$

Chemical Composition Table

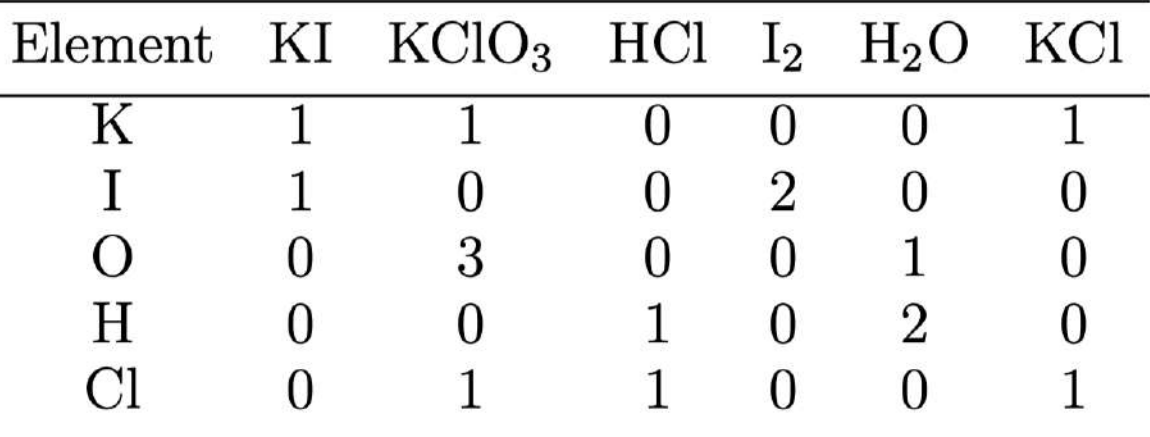

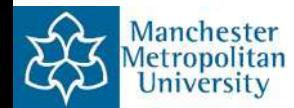

#### Chemistry: Balancing Chemical Equations

```
# Program 7a.py: Compute the matrix null-space vector.
from sympy import Matrix
# Construct the augmented matrix.
ACCM = Matrix([1,1,0,0,0,1], \[1,0,0,2,0,0],
          [0,3,0,0,1,0],
          [0,0,1,0,2,0],
          [0,1,1,0,0,1].
          [0, 0, 0, 0, 0, 1]]print (ACCM)
invACCM = ACCM.inv() # Find the inverse matrix.
print(invACCM)
Nullv=invACCM.col(5) / min(abs(invACCM.col(5))) # Last column.
print (Nullv) # Scaled null-space vector.
```
The solution is, Nullv=Matrix( $[[-6], [-1], [-6], [3], [3], [7]]$ ), giving:

$$
x_1 = 6, x_2 = 1, x_3 = 6, x_4 = 3, x_5 = 3, x_6 = 7,
$$

and the balanced chemical-reaction equation is:

 $6\text{KI} + \text{KClO}_3 + 6\text{HCl} \rightleftharpoons 3\text{I}_2 + 3\text{H}_2\text{O} + 7\text{KCl}.$ 

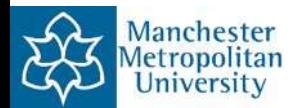

#### Chemical Kinetics: A Simple Model

```
# Chemical kinetics - conservation of mass,
import numpy as np
from scipy.integrate import odeint
import matplotlib.pyplot as plt
# Set parameters and initial conditions
r1, r2 = 0.01, 0.02x0, y0, z0 = 1000, 0, 0
# Maximum time point and total number of time points
tmax, n = 500, 10000def Chemical Kinetics(X, t, r1, r2):
#The Differential Equations
   x, y, z = Xdx = -r1 \times xdy = r1 * x - r2 * ydz = r2 * vreturn (dx, dy, dz)
# Integrate differential equations on the time grid t.
t = np. linspace(\theta, tmax, n)
f = odeint(Chemical_Kinetics, (x0, y0, z0), t, args=(r1, r2))
x, y, z = f.Tplt.findure(1)plt.xlabel("Time")
plt.ylabel("Concentrations")
plt.title("Chemical Kinetics")
plt.plot(t, x, label="|A|")plt.plot(t, y, label="|B|")plt.plot(t, z, label="|C|")leqend = plt \cdot legend(loc="best")plt.show()
```
Compartmental Model  $|A| = x$ ,  $|B| = y$ ,  $|C| = z$ 

$$
\frac{dx}{dt} = -r_1 x
$$
  

$$
\frac{dy}{dt} = r_1 x - r_2 y
$$
  

$$
\frac{dz}{dt} = r_2 y
$$

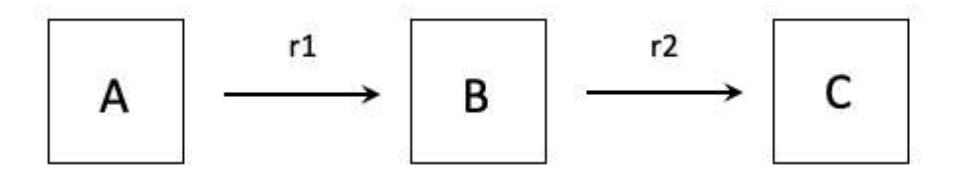

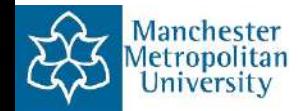

#### Chemical Kinetics: A Simple Model

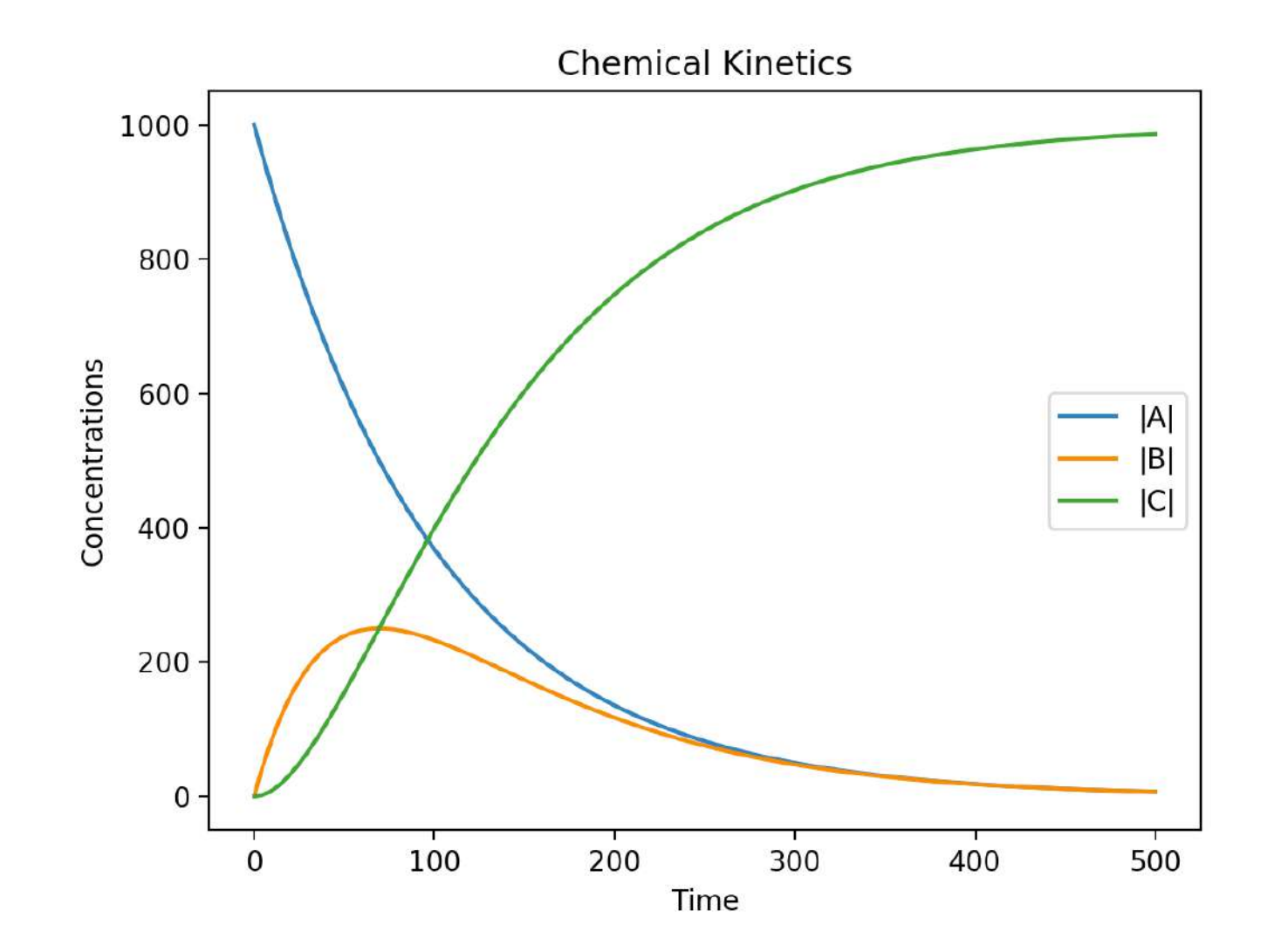

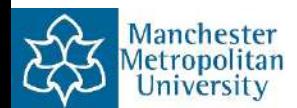

#### Chemistry: Chemical Kinetics

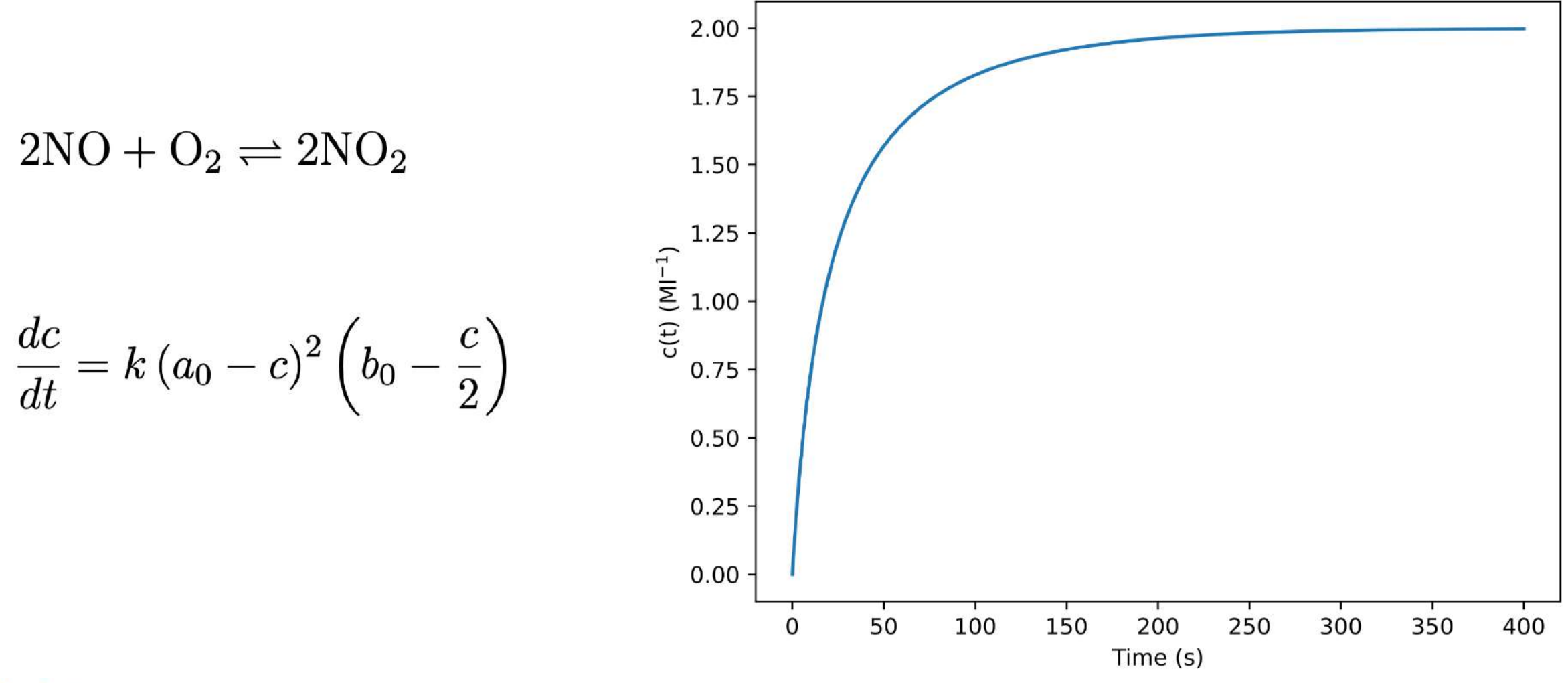

Production of Nitrogen Dioxide

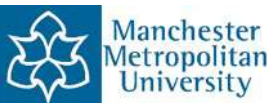

```
# Program_7b.py: Production of Nitrogen Dioxide.
import numpy as np
import matplotlib.pyplot as plt
from scipy.integrate import odeint
k, a0, b0, c0 = 0.00713, 4, 1, 0
def ode(c, t):dcdt = k * (a0 - c) **2 * (b0 - c / 2)return dodt
t = npu1inspace(0, 400, 401) # t=[0,1,2,...,400]c = \text{odeint}(\text{ode}, c0, t)plt.xlabel("Time (s)")
plt.ylabel("c(t) (M1$^{-1})$")plt.title("Production of Nitrogen Dioxide")
plt.plot(t, c)print("c(100) = ", c[100], "Moles per litre")plt.show()
```
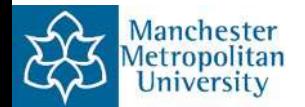

#### Chemistry: Oscillating Chemical Reactions

 $BrO<sub>3</sub><sup>-</sup> + Br<sup>-</sup> \rightarrow HBrO<sub>2</sub> + HOBr,$  $HBrO<sub>2</sub> + Br<sup>-</sup> \rightarrow 2HORr,$  $BrO<sub>3</sub><sup>-</sup> + HBrO<sub>2</sub> \rightarrow 2HBrO<sub>2</sub> + 2M<sub>OX</sub>$  $2HBrO<sub>2</sub> \rightarrow BrO<sub>3</sub><sup>-</sup> + HOBr,$  $OS + M_{OX} \rightarrow \frac{1}{2}CBr^{-}$ ,

Rate = 
$$
k_1[\text{BrO}_3^-][\text{Br}^-]
$$
  
Rate =  $k_2[\text{HBrO}_2][\text{Br}^-]$   
Rate =  $k_3[\text{BrO}_3^-][\text{HBrO}_2]$   
Rate =  $k_4[\text{HBrO}_2]^2$   
Rate =  $k_5[\text{OS}][\text{Mox}]$ 

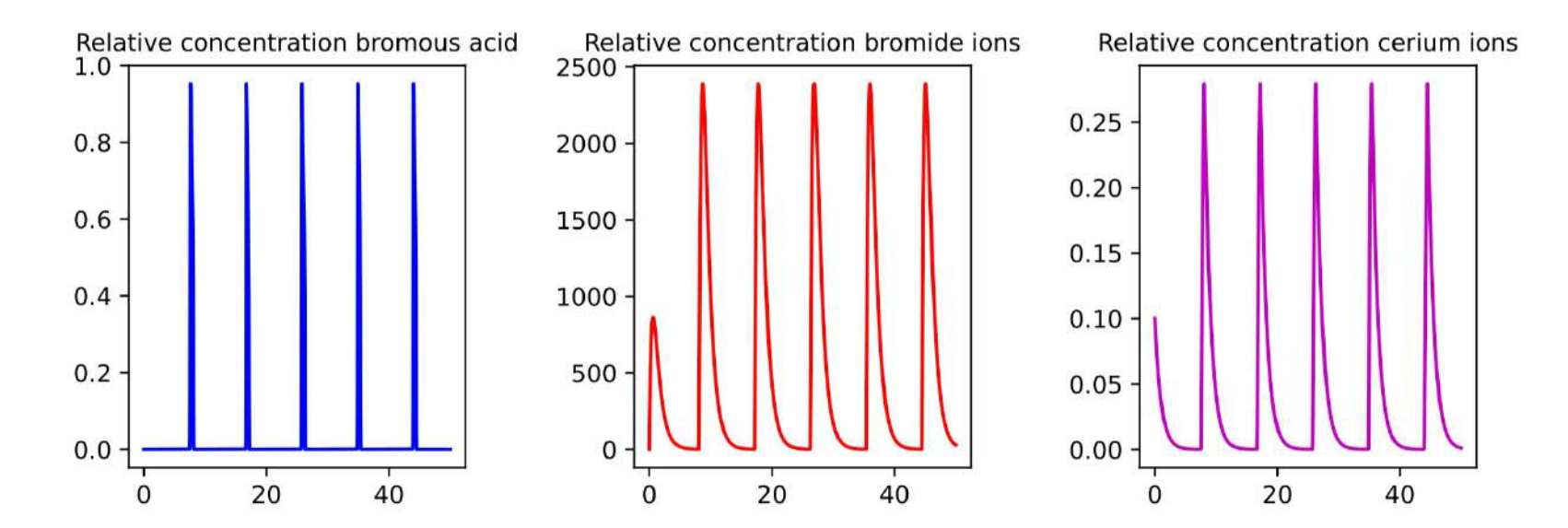

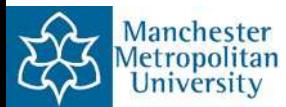

#### Chemistry: Periodic Reaction

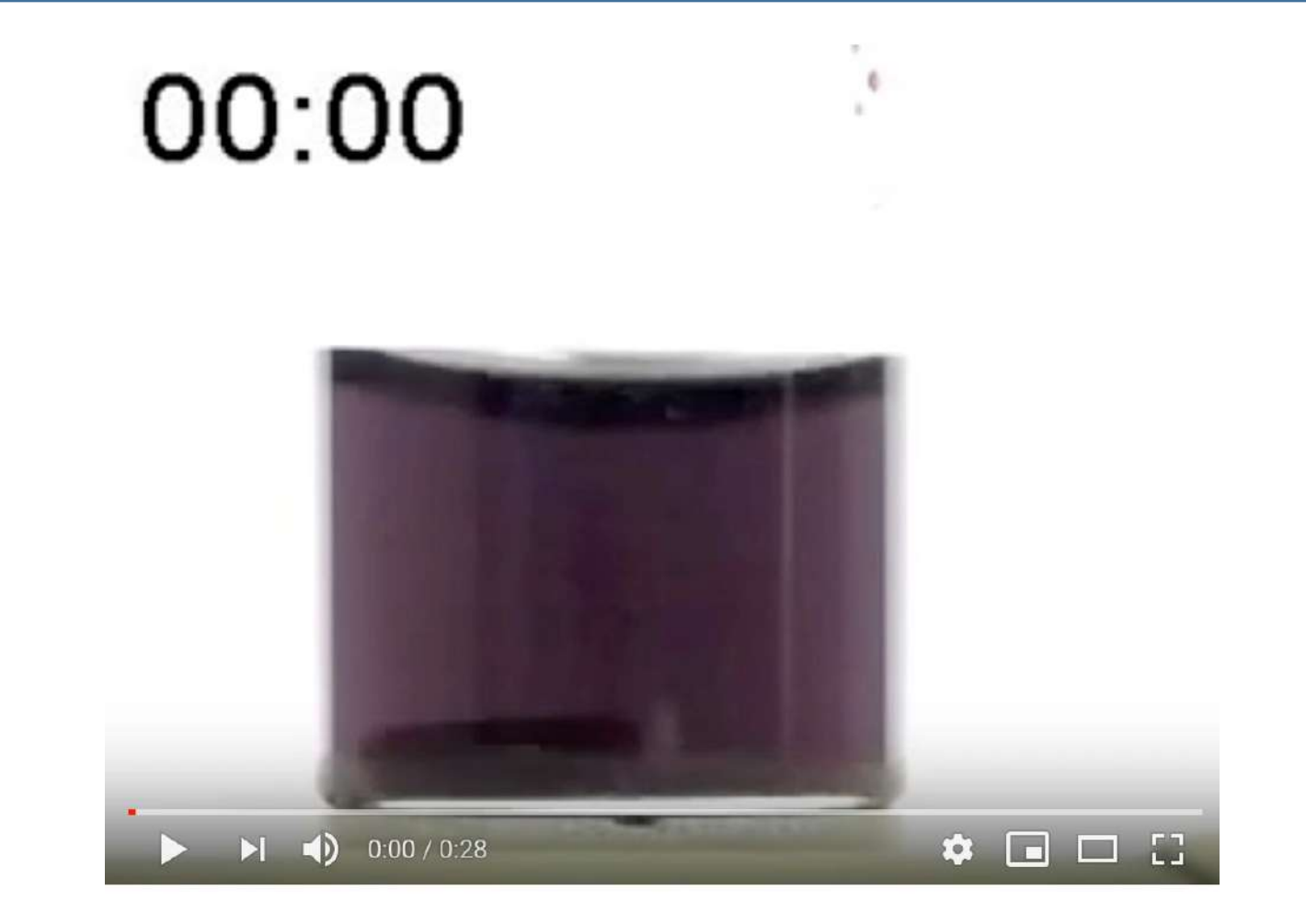

Chemical Oscillation - Belousov-Zhabotinsky reaction

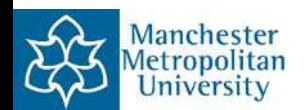

#### Chemistry: Common Ion Effect in Solubility

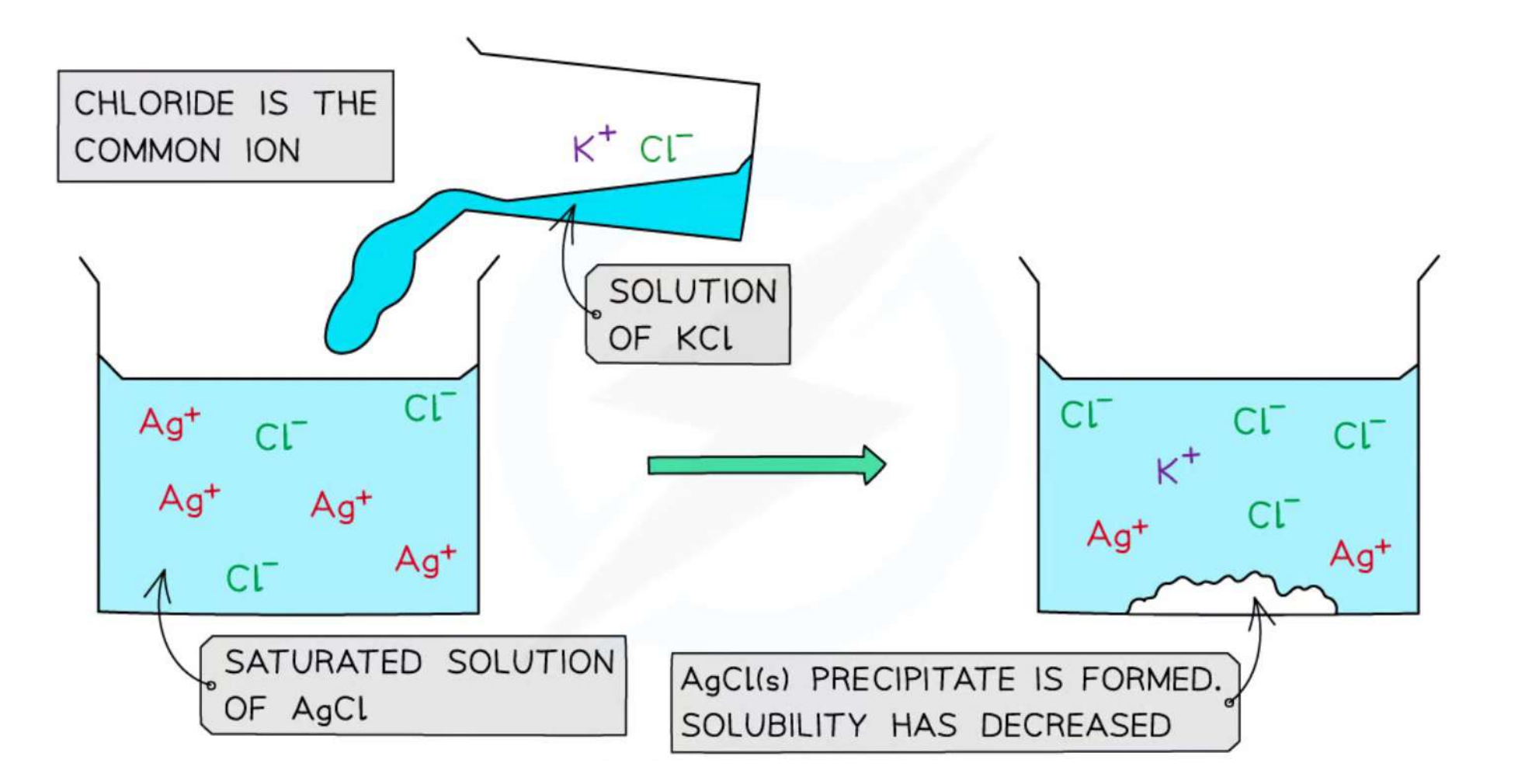

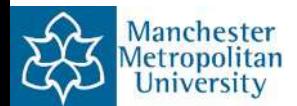

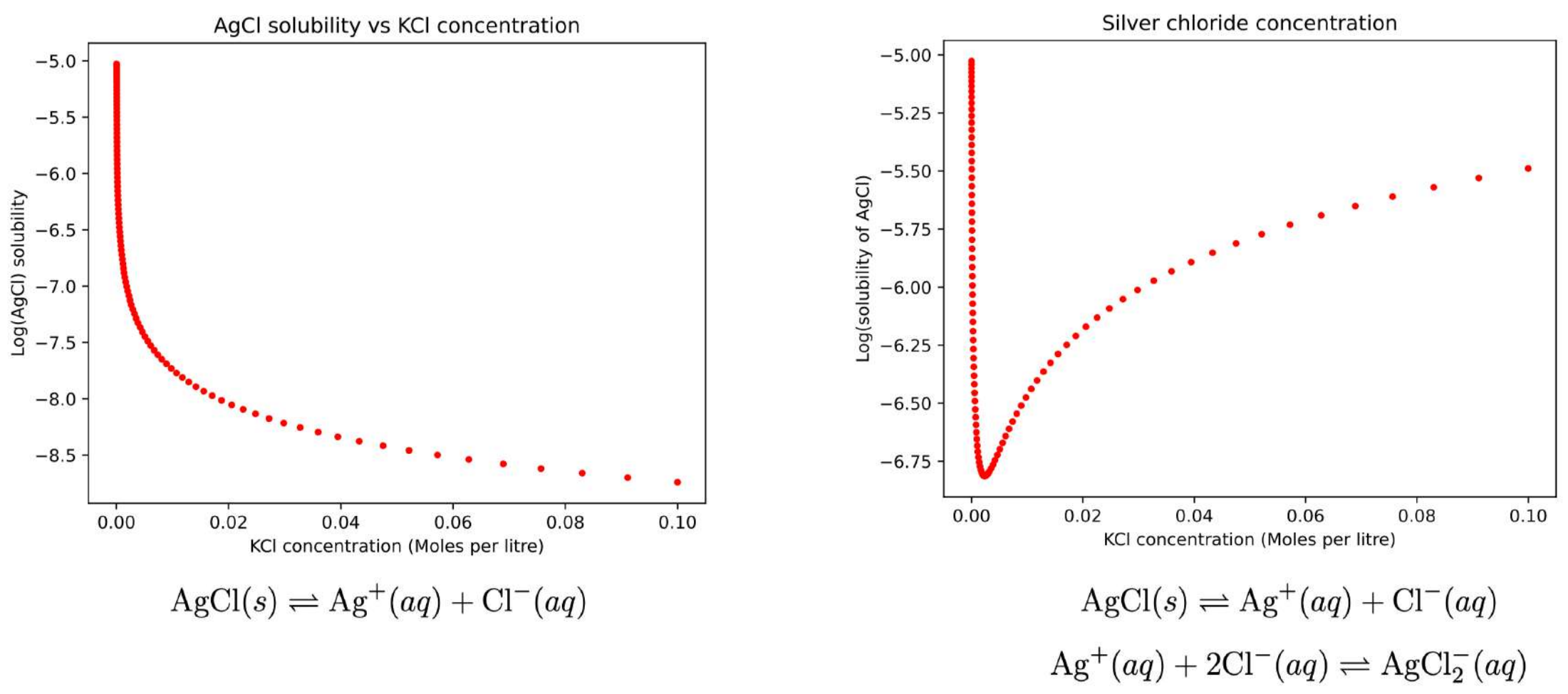

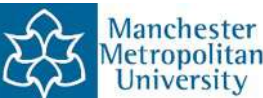

#### Data Science: Pandas and Drug Efficacy: Start Session 3

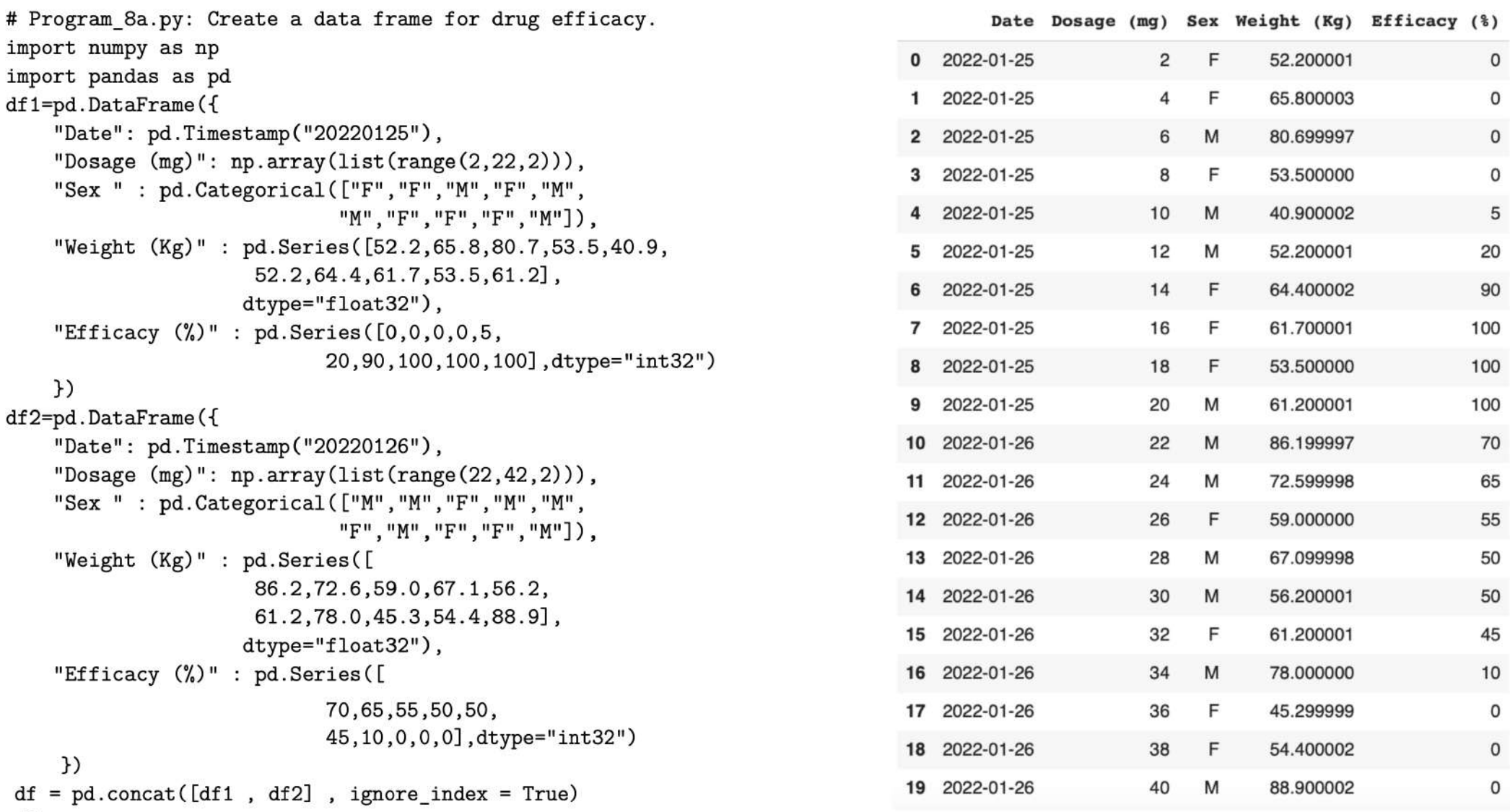

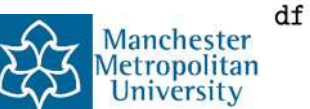

#### Data Science: Pandas

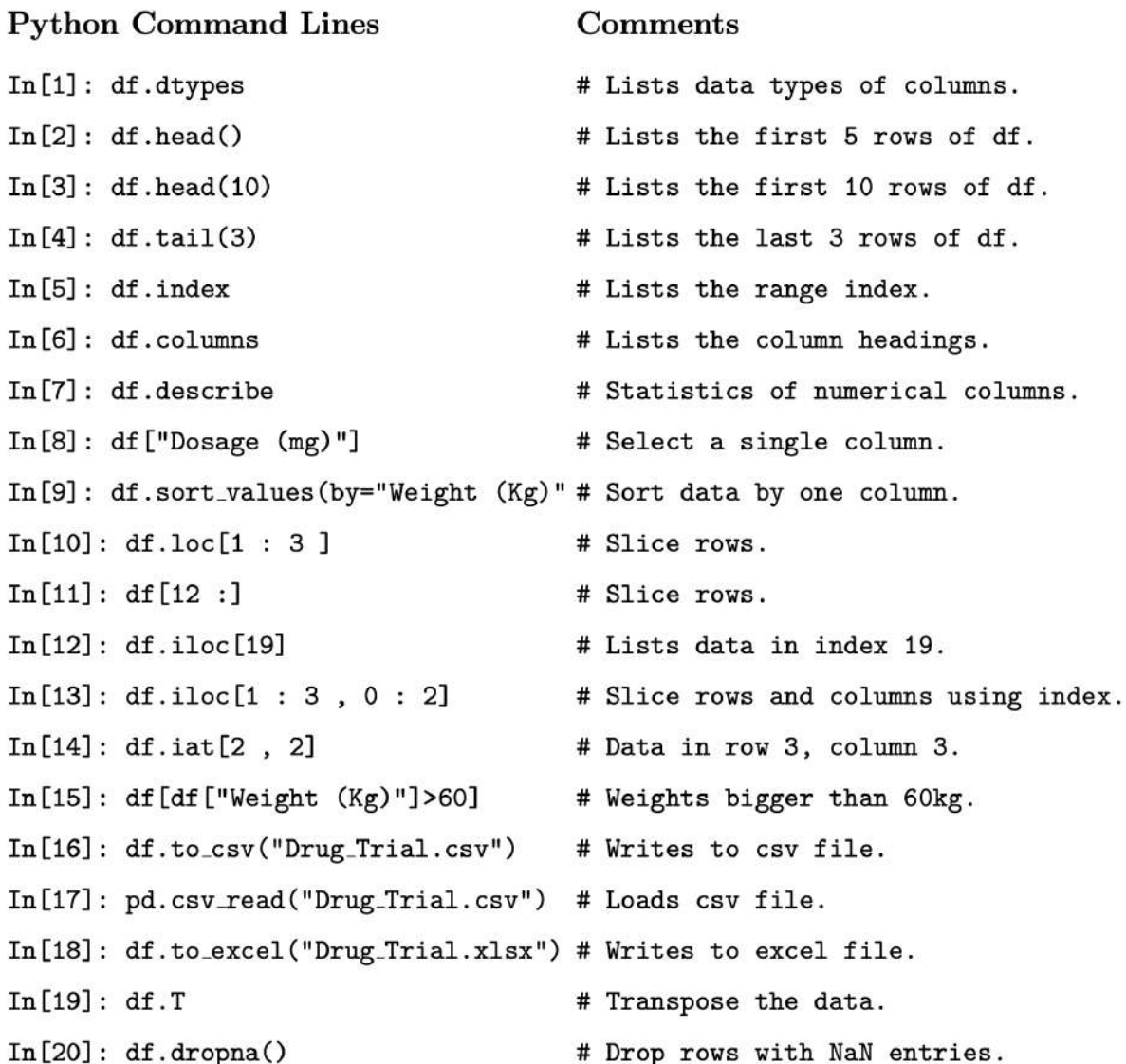

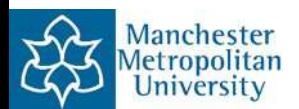

#### Data Science: Linear Programming

# Program 8b.py: Plotting the feasibility region and maximizing profit. # Maximize P =  $5x+12y$ , given  $20x+10y<=2000$ ,  $10x+20y<=1200$ ,  $10x+30y<=1500$ . #  $x, y \ge 0$ . import numpy as np import matplotlib.pyplot as plt  $m = npu$ . linspace(0,200,200)  $x$ ,  $y = np.messagemid(m, m)$ plt.imshow(((x>=0) & (y>=0) & (20\*x+10\*y<=2000) & (10\*x+20\*y<=1200) \ &  $(10*x+30*y<=1500)$ . astype(int), extent= $(x.min(), x.max(), \setminus$ y.min(),y.max()),origin="lower",cmap="Greys",alpha=0.3) # Plot the constraint lines.  $x = npu$ . linspace(0, 200, 200)  $y1 = (-20*x+2000) / 10$  $y2 = (-10*x+1200) / 20$  $v3 = (-10*x+1500) / 30$  $plt.rcParams["font.size"] = "14"$ plt.plot(x, y1, label=r"\$20x+10y \leq 2000\$", linewidth = 4) plt.plot(x, y2, label=r"\$10x+20y \leq 1200\$", linewidth = 4) plt.plot(x, y3, label=r"\$10x+30y \leq 1500\$", linewidth = 4) # The maximum profit line. # plt.plot(x,  $(-5 * x + 660) / 12$ , label = r"\$P {max}=5x+12y\$")  $plt.xlim(0,150)$  $plt.ylim(0,100)$ plt.xlabel("x") plt.ylabel("y") plt.legend() plt.show()

#### $P = 5x + 12y.$  $10x + 30y \le 1500$ ,  $20x + 10y \le 2000$ ,  $10x + 20y \le 1200$ ,

 $x > 0$ ,  $y > 0$ .

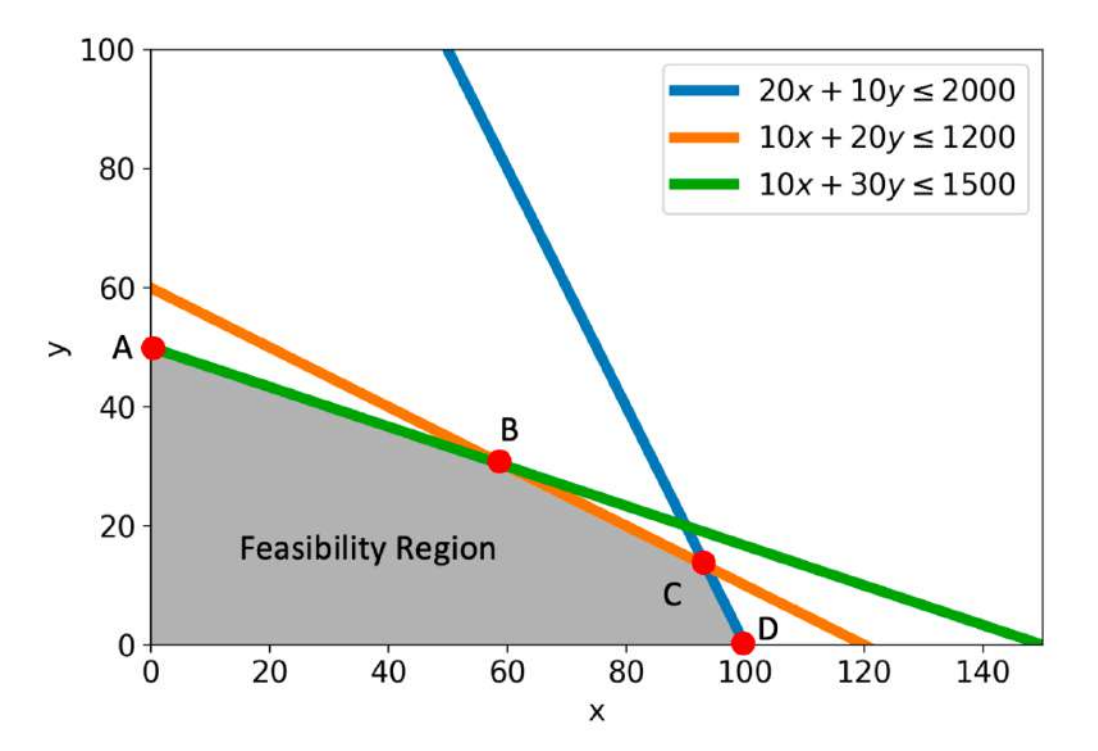

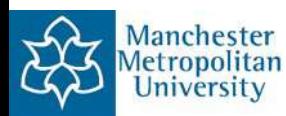

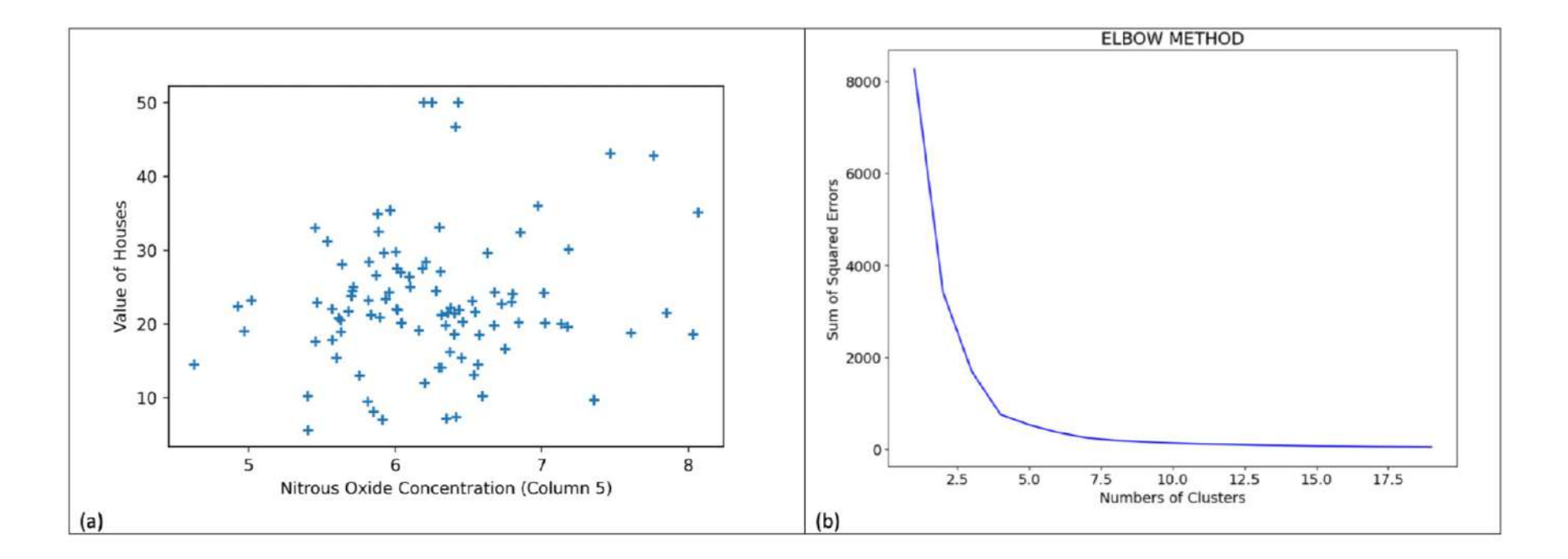

Figure 8.3 (a) Data from column five of the Boston-housing data. (b) The elbow method to determine the number of clusters.

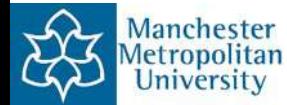

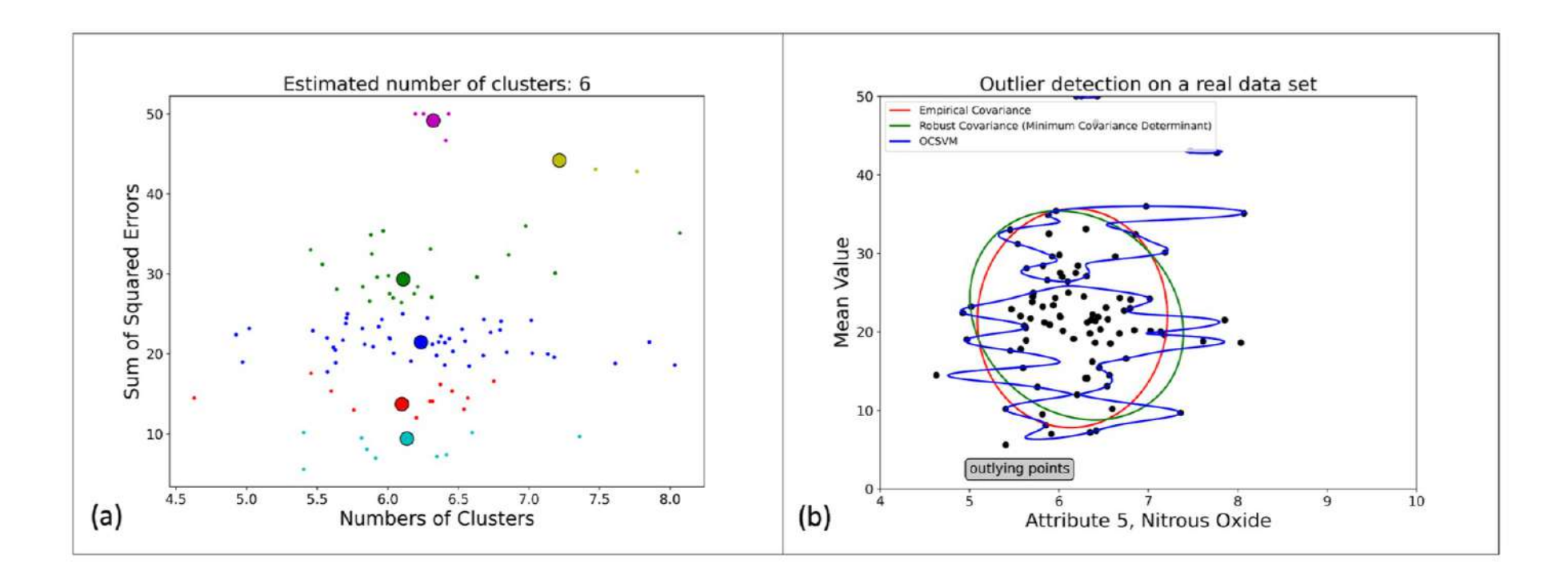

Figure 8.4 (a) Six cluster sets from the mean shift clustering algoritm. (b) Envelope curves for empirical covariance, robust covariance, and OCSVM, to detect rare events.

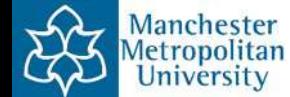

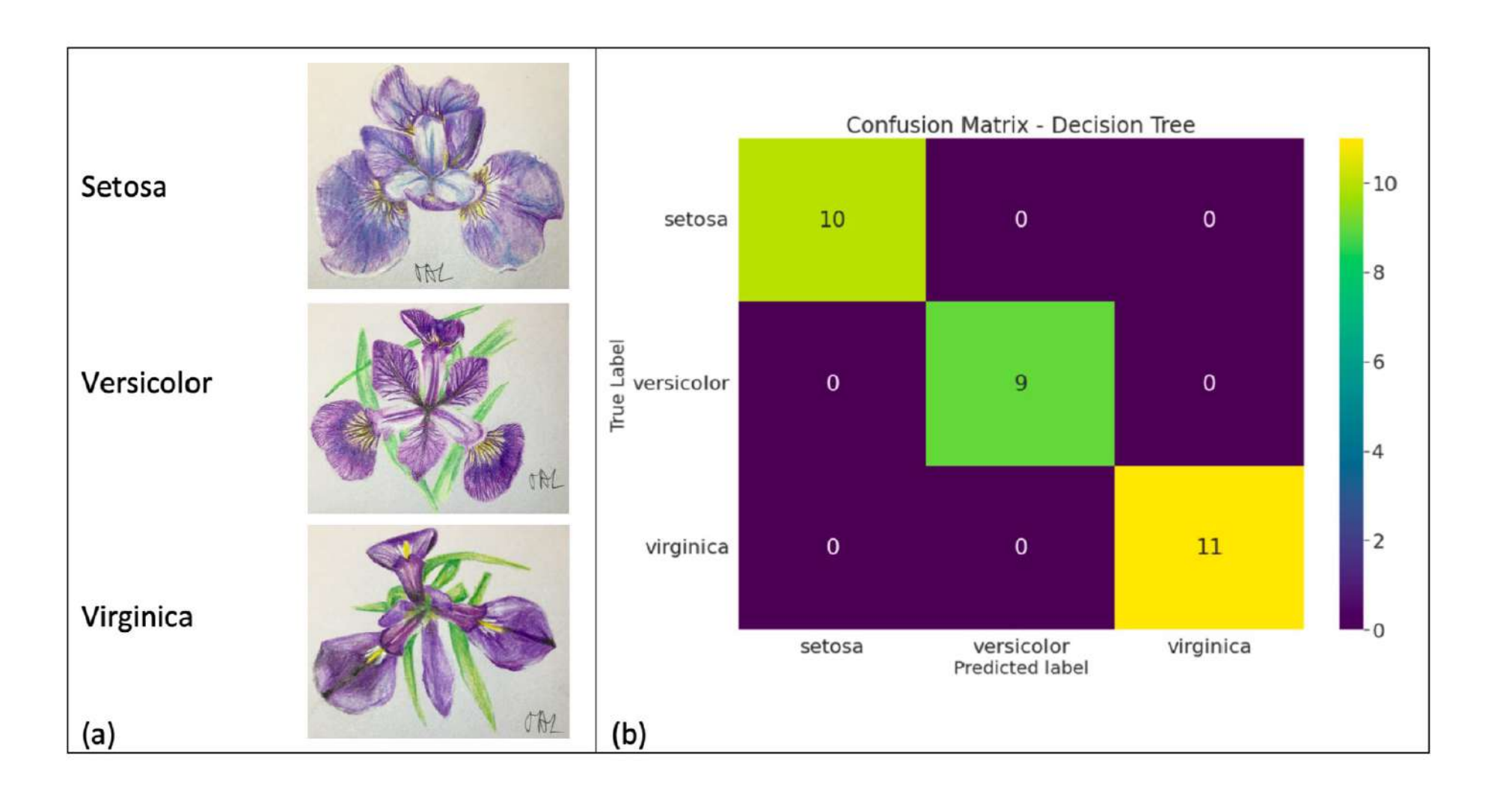

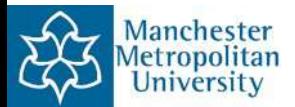

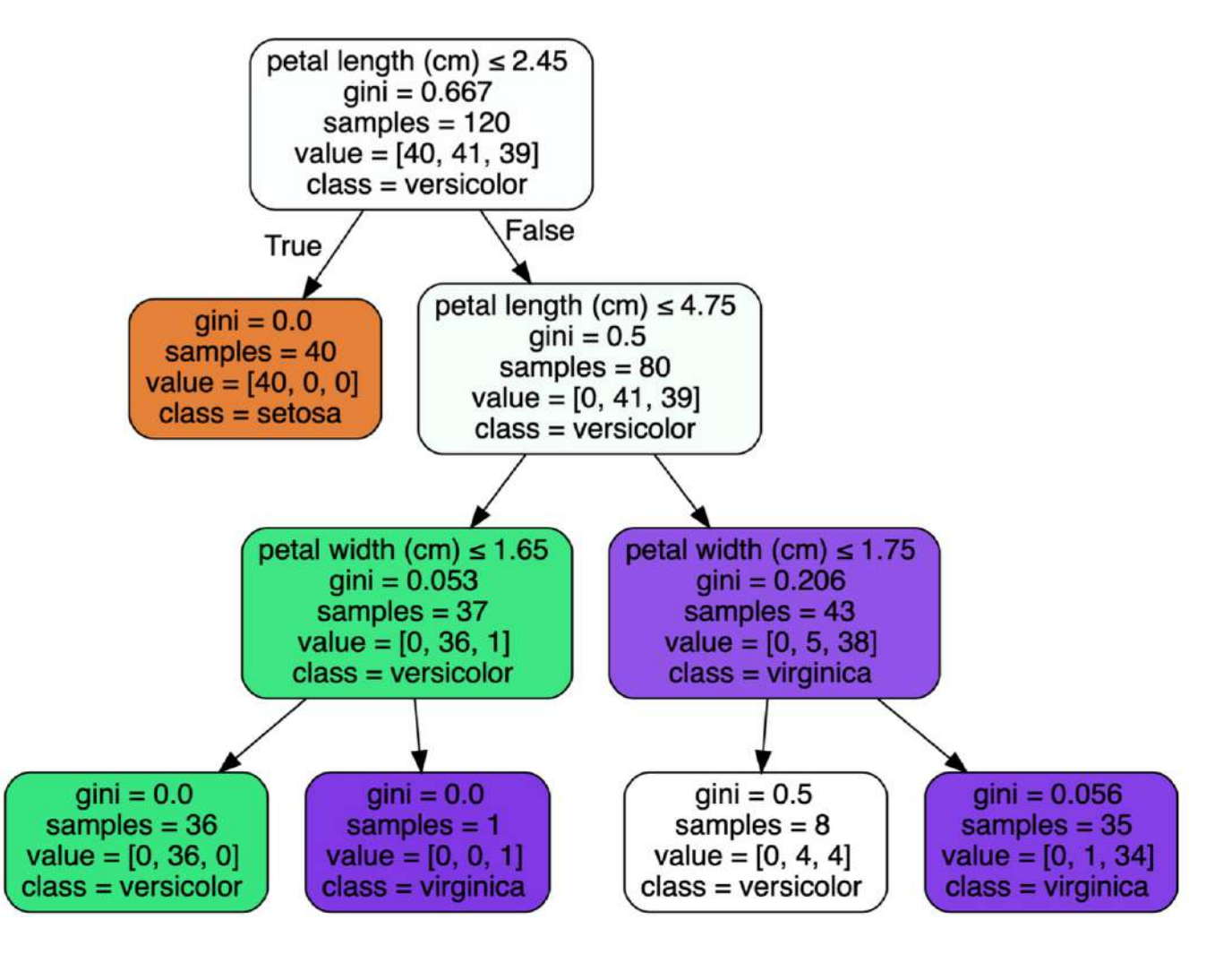

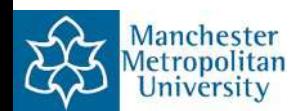

**Microeconomics:** Minimize cost and maximize quantity of product.

Consider a manufacturer of steel cans:

Quantity of product:

$$
Q(L,K) = 200L^{\frac{2}{3}}K^{\frac{1}{3}}
$$

Cost of construction:

 $C(L, K) = 20L + 750K,$ 

where  $L$  is labour and  $K$  is capital.

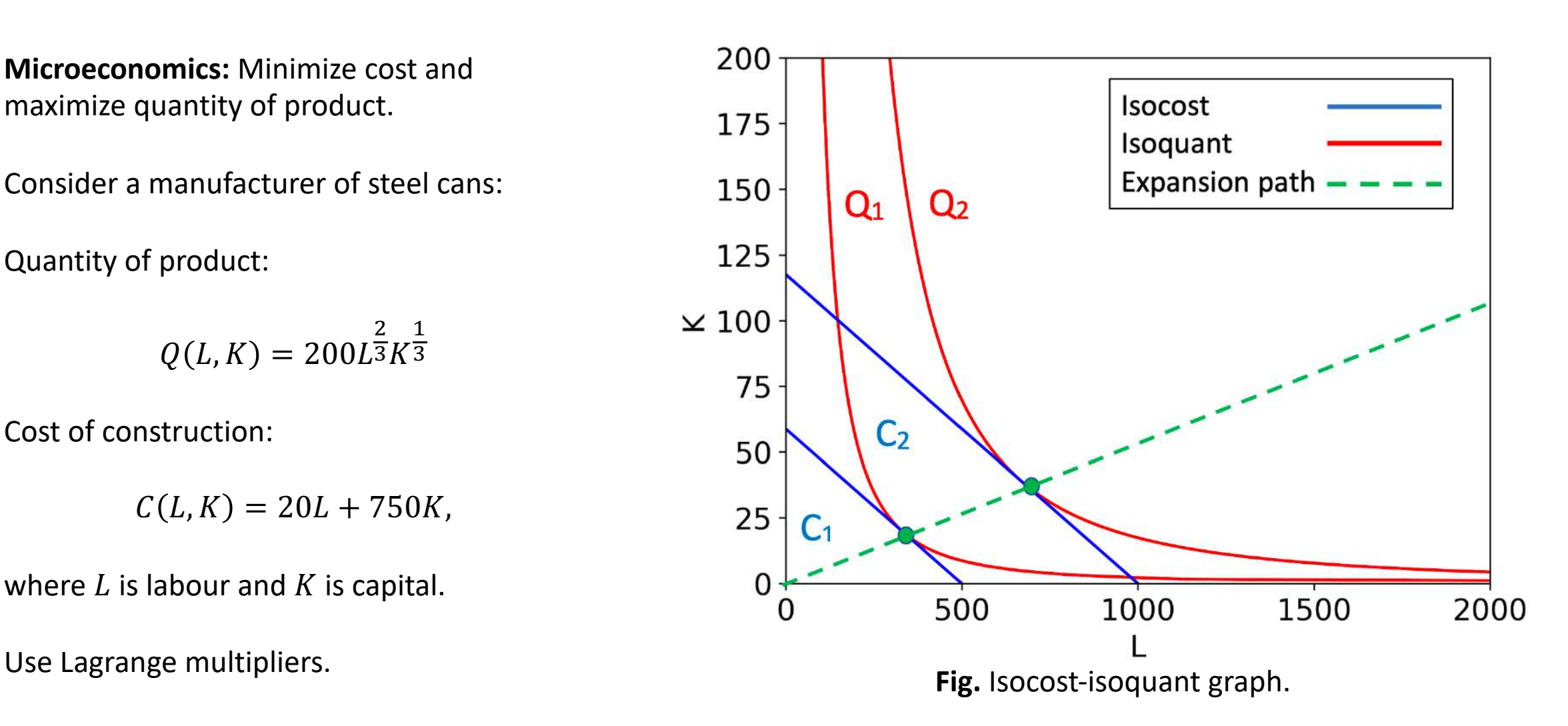

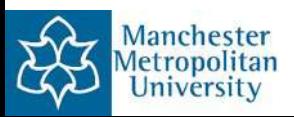

```
# Program 9a.py: Cobb-Douglas Model of Production.
import numpy as np
import matplotlib.pyplot as plt
from sympy import symbols, diff, solve
L, K, lam=symbols("L K lam")Lmax, Kmax = 2000, 200
w, r = 20, 170
Y = 200*L**(2/3)*K**(1/3)C = 10000Lagrange=Y-lam*(w*L+r*K-C)L1 = diff(Lagrange, L)L2 = diff(Lagrange, K)L3 = w*L+r*K-Csol = solve([L1, L2, L3], L, K, lam)Y1 = 200*sol[0][0]**(2/3)*sol[0][1]**(1/3)C = 20000Lagrange=Y-lam*(w*L+r*K-C)L1 = diff(Lagrange, L)L2 = diff(Lagrange, K)
```

```
L3 = w*L + r*K - Csol = solve([L1, L2, L3], L, K, lam)Y2 = 200*sol[0][0]**(2/3)*sol[0][1]**(1/3)Llist = npu. linspace (0, Lmax, 1000)
Klist = npu. linspace(0, Kmax, 120)
L, K = np.messagerid(Llist, Klist)plt.figure()
Z = 200*L**(2/3)*K**(1/3)plt.contour(L,K,Z,[Y1,Y2],colors="red")Z = 20*L+170*Kplt.contour(L,K,Z,[10000,20000],colors="blue")
plt.xlabel("L",fontsize=15)
plt.ylabel("K",fontsize=15)
plt.tick_params(labelsize=15)
plt.show()
```
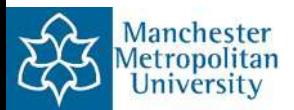

#### **Macroeconomics**

The ODE is:

$$
\frac{dk}{dt} = s(f(k(t))) - (n + \delta + g)k(t),
$$

where *k* is capital intensity, *s* is the savings rate, *n* is population growth,  $\delta$  is deprecation and g is technological progress.

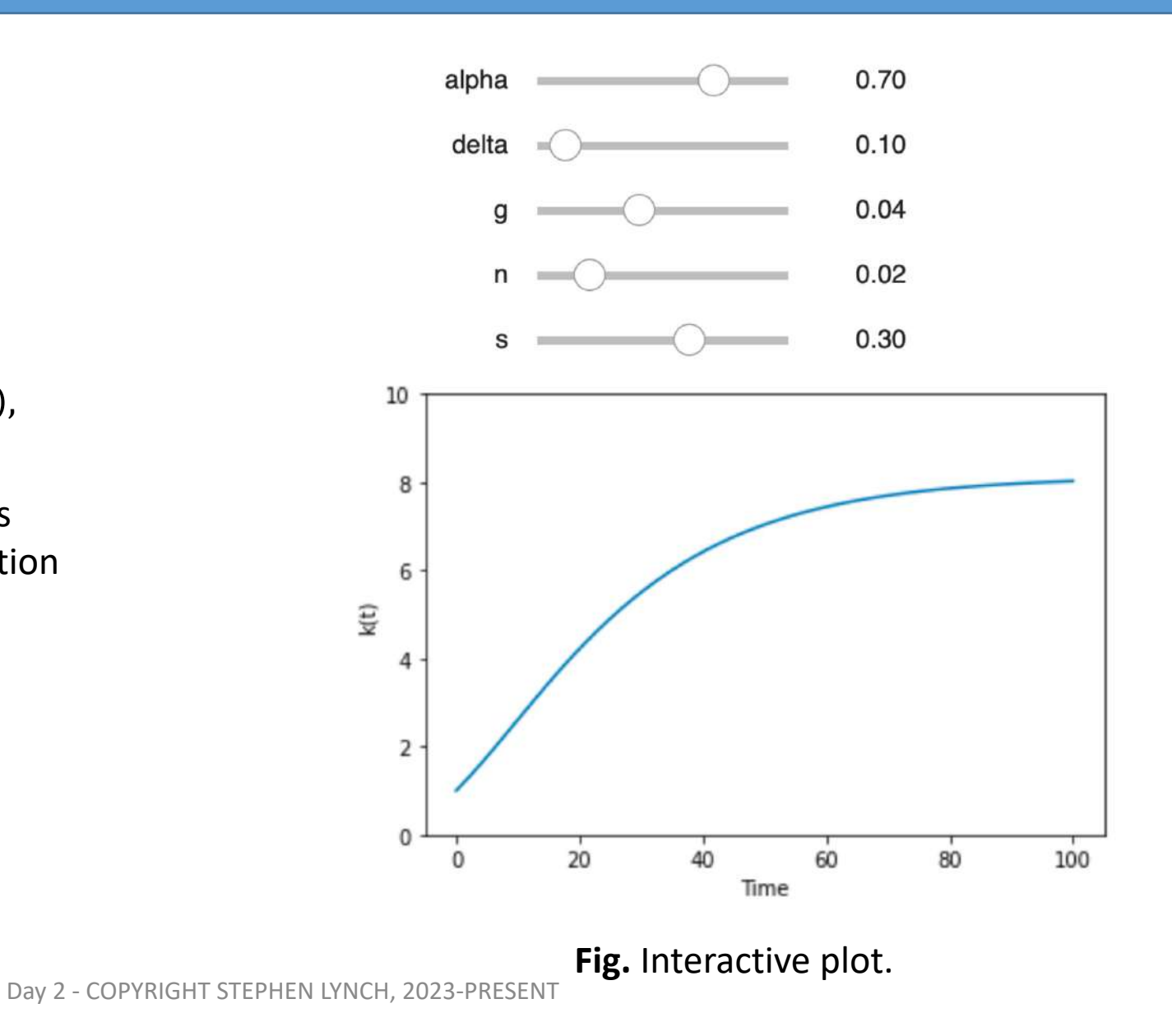

![](_page_45_Picture_6.jpeg)

Load financial datasets using Yahoo Finance. The three stocks Apple, Caterpillar and Google are used in this example.

Pension fund manager – minimize risk

 $\star$  Hedge fund manager – best risk-reward combination.

![](_page_46_Figure_4.jpeg)

![](_page_46_Picture_5.jpeg)

#### Economics: The Black-Scholes Model: Program\_9d.py: End of Session 4

```
# Program 9d.py: Black-Scholes Option Prices for Call/Put.
# Computing the Black-Scholes Greeks.
import numpy as np
from scipy.stats import norm
# Parameters: r=interest rate, S=underlying price ($), Strike price ($),
#T=240/365 days, sigma=volatility, C=CALL, P=PUT.
r, S, K, T, sigma = 0.01, 30, 40, 240/365, 0.3
def Black Scholes(r, S, K, T, sigma, type="C"):
  d1 = (np.log(S/K)+(r+sigma**2/2)*T)/(sigma*np.sqrt(T))d2 = d1 - signa * np.sqrt(T)try:
   if type=="C":
     price=S*norm.cdf(d1,0,1)-K*np.exp(-r*T)*norm.cdf(d2,0,1)delta calc=norm.cdf(d1,0,1)
     gamma calc=norm.pdf(d1,0,1)/(S*sigma*np.sqrt(T))
     vega calc=S*norm.pdf(d1,0,1)*np.sqrt(T)*0.01
     theta calc=(-S*norm.pdf(d1,0,1)*sigma/(2*np.sqrt(T))-\r*K*np.exp(-r*T)*norm.cdf(d2,0,1)) / 365rho calc=K*T*np.exp(-r*T)*norm.cdf(d2.0.1)*0.01
    elif type=="P":
     price=K*np.exp(-r*T)*norm.cdf(-d2,0,1)-S*norm.cdf(-d1,0,1)delta calc=-norm.cdf(-d1,0,1)gamma calc=norm.pdf(d1,0,1)/(S*sigma*np.sqrt(T))
     vega calc=S*norm.pdf(d1,0,1)*np.sqrt(T) * 0.01
     theta calc=(-S*norm.pdf(d1,0,1)*sigma/(2*np.sqrt(T))-\r*K*np.exp(-r*T)*norm.cdf(-d2,0,1)) / 365rho calc=-K*T*np.exp(-r*T)*norm.cdf(-d2,0,1) * 0.01
   return [price, delta calc, gamma calc, vega calc, theta calc, rho calc]
  except:
   print ("Please input correct parameters")
BS Call=Black Scholes(r, S, K, T, sigma, type="C")
BS_Put=Black_Scholes(r,S,K,T,sigma,type="P")
print("r=",r,"S=",S,"K=",K,"T=",T,"sigma=",sigma)
print("Option CALL price is: ", round(BS_Call[0],2))
```
print("Option PUT price is: ", round(BS\_Put[0],2)) print("delta Call is: ", round(BS\_Call[1],4)) print("delta Put is: ", round(BS\_Put[1],4)) print("gamma Call/Put is: ", round(BS Call[2],4)) print("vega Call/Put is: ", round(BS\_Call[3],4)) print("theta Call is: ", round(BS Call[4], 4)) print("theta Put is: ", round(BS Put[4],4))

The Black-Scholes partial differential equation describing the price of a European call or put option over time.

$$
\frac{\partial V}{\partial t} + \frac{1}{2}\sigma^2 S^2 \frac{\partial^2 V}{\partial S^2} + rS \frac{\partial V}{\partial S} - rV = 0
$$

where *V* is the price of the option as a function of stock price *S* and time *t*, *r* is riskfree interest rate, and  $\sigma$  is the volatility of the stock.

![](_page_47_Picture_6.jpeg)

#### Engineering: Linear Electric Circuits: Resistor-Inductor-Capacitor: Session 5

```
# Program 10a.py: Current in a Resistor-Inductor-Capacitor circuit.
from sympy import symbols, diff, Eq, Function, dsolve, cos, plot
from matplotlib import style
t = symbols("t")i=symbols("i", cls=Function)
deqn1=Eq(i(t).diff(t,t) + 5*i(t).diff(t) + 6*i(t), 10*cos(t))odesol1=dsolve(deqn1, i(t),ics=[i(0): 0, diff(i(t), t).subs(t, 0): 0)print("i(t)=", odesol1.rhs)style.use("ggplot")
plot(odesol1.rhs , (t , 0 , 20), xlabel = "Time", ylabel = "Current")
```
![](_page_48_Figure_2.jpeg)

![](_page_48_Picture_3.jpeg)

#### Electric Circuits: The Memristor: Program\_10b.py

![](_page_49_Figure_1.jpeg)

Figure 10.2 (a) Relations between voltage v, flux  $\phi$ , current i, and charge q. (b) Pinched hysteresis curve when  $\omega_0 = 0.6$ .

![](_page_49_Picture_3.jpeg)

![](_page_50_Figure_1.jpeg)

![](_page_50_Figure_2.jpeg)

Figure 8.13: Chua's electric circuit.

Figure 8.14: [Python animation] Chua's double-scroll attractor: Phase portrait for system (8.9) when  $a = 15$ ,  $b = 25.58$ ,  $c = -5/7$ , and  $d = -8/7$ . The initial conditions are  $x(0) = -1.6$ ,  $y(0) = 0$ , and  $z(0) = 1.6$ .

![](_page_50_Picture_5.jpeg)

#### Chua Circuit Animation

![](_page_51_Figure_1.jpeg)

![](_page_51_Picture_2.jpeg)

#### Engineering: Coupled Oscillators: Program\_10d.py

$$
\begin{gathered} \dot{x}_1=y_1,\\[1mm] \dot{y}_1=-\frac{1}{m_1}\left(k_1x_1+k_2\left(x_1-x_2\right)\right),\\[1mm] \dot{x}_2=y_2,\\[1mm] \dot{y}_2=\frac{1}{m_2}\left(k_2\left(x_2-x_1\right)+k_3x_2\right), \end{gathered}
$$

![](_page_52_Figure_2.jpeg)

![](_page_52_Picture_3.jpeg)

![](_page_53_Figure_1.jpeg)

![](_page_53_Picture_2.jpeg)

#### Engineering: Periodically Forced Systems: Bifurcation Diagram

![](_page_54_Figure_1.jpeg)

**Fig.** Bifurcation diagram showing a clockwise hysteresis loop as the amplitude of forcing is increased and decreased.

![](_page_54_Picture_4.jpeg)

#### Hysteresis in the Periodically Driven Two-Bar Linkage

![](_page_55_Figure_1.jpeg)

The preloaded two-bar linkage with a periodic force  $F$  acting at **Figure:**the joint  $Q$ . As the point  $Q$  moves vertically up and down, the mass  $m$  moves horizontally left and right.

![](_page_55_Figure_3.jpeg)

![](_page_55_Picture_4.jpeg)

#### **Tensors**

**Definition:** An n'th rank tensor in *m*-dimensional space is a mathematical object that has *n* indices and  $m^n$  components and obeys certain transformation rules.

![](_page_56_Picture_2.jpeg)

Cauchy stress tensor.

Tensors have applications in Riemannian geometry, mechanics, elasticity, theory of relativity, electromagnetic theory and artificial intelligence, for example.

![](_page_56_Picture_5.jpeg)

![](_page_56_Picture_6.jpeg)

**Definition:** An n'th rank tensor in *m*-dimensional space is a mathematical object that has *n* indices and  $m^n$  components and obeys certain transformation rules.

- 3 is a scalar and rank 0 tensor
- [1,2,3] is a vector and rank 1 tensor
- [[1,2,3],[4,5,6],[7,8,9]] is an array and rank 2 tensor
- $[[[1,2],[3,4]],[[5,6],[7,8]]]$  is an array and rank 3 tensor
- In Deep Learning:
- Images are represented by tensors of rank 4
- Videos are represented by tensors of rank 5

![](_page_57_Figure_9.jpeg)

![](_page_57_Picture_10.jpeg)

```
In [1]: import numpy as np
In [2]: A = np.array([1,2,3,4])
In [3]: A. shape
Out[3]: (4, )In [4]: A. ndim
Out[4]: 1
```

```
In [1]: import numpy as np
In [2]: T = np.array([
   \ldots: [[1,2,3], [4,5,6], [7,8,9]],
   \ldots: [[11, 12, 13], [14, 15, 16], [17, 18, 19]],
   \ldots: [[21,22,23], [24,25,26], [27,28,29]],
   \cdots 1)
In [3]: T. shape
Out[3]: (3, 3, 3)In [4]: T.ndim
Out[4]: 3
```
![](_page_58_Picture_3.jpeg)

There are a number of ways to multiply tensors, for example:

```
In [1]: import numpy as np
In [2]: A = np.array([1,2], [3,4]])
In [3]: B = np.array([5,6], [7,8]])
In [4]: A * BOut[4]:array([[ 5, 12],
       [21, 32]]In [5]: C=np.tensordot(A,B, axes=1)
```
In  $[6]$ :  $print(C)$  $[19 22]$  $[43 50]$ 

```
In [7]: C=np.tensordot(A,B, axes=0)
In [8]: print(C)[[[[5 6]][7 8][10 12][14 16]]
 [[15 18][21 24][20 24][28 32]]]]
In [9]: C. shape
Out[9]: (2, 2, 2, 2)In [10]: C.ndim
Out[10]: 4
```
![](_page_59_Picture_5.jpeg)

![](_page_60_Picture_29.jpeg)

Download all files from GitHub:

<https://github.com/proflynch/CRC-Press/>

Solutions to the Exercises in Section 2:

[https://drstephenlynch.github.io/webpages/Solutions\\_Section\\_2.html](https://drstephenlynch.github.io/webpages/Solutions_Section_2.html)

![](_page_60_Picture_6.jpeg)

![](_page_60_Picture_7.jpeg)